Alice Bartlett Senior Developer, Financial Times @alicebartlett

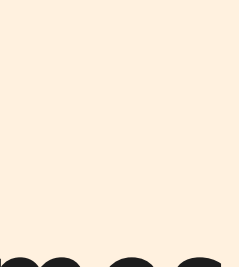

# **Git for humans**

# **WHAT IS GIT**

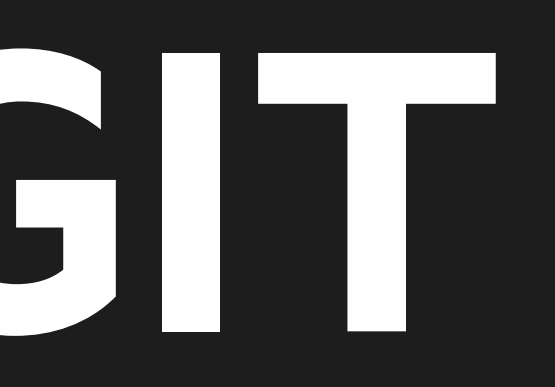

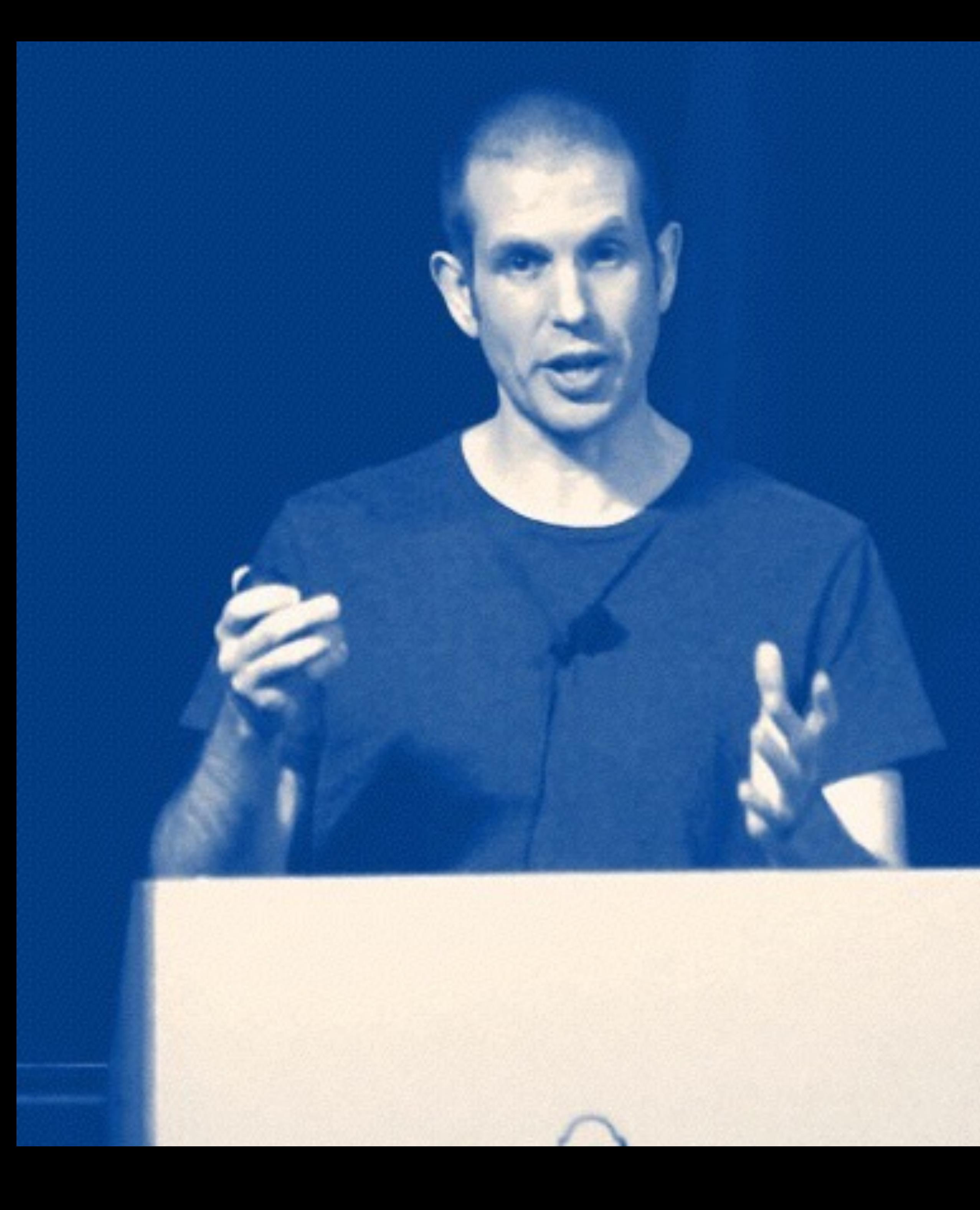

**"Git is an application that runs on your computer, like a web browser or a word processor "**

> *Tom Stuart http://codon.com/*

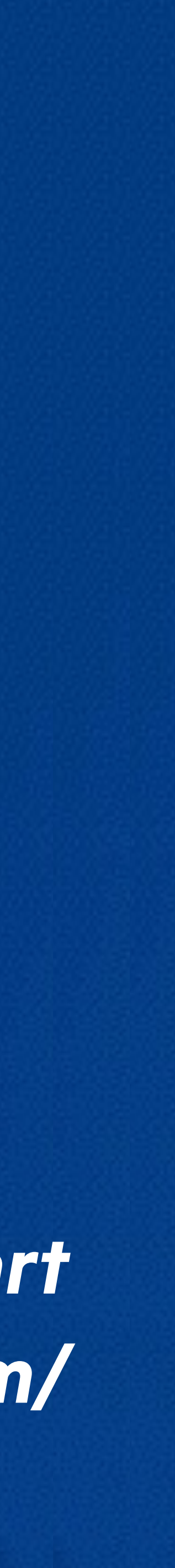

# **WHAT DOES IT DO?**

 **@alicebartlett** 

# **Git helps you manage work done on projects.**

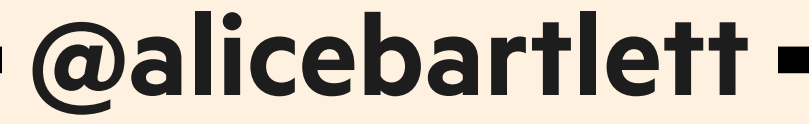

# **GIT IS UNFRIENDLY**

```
\bullet\bullet\bulletlo-tech
                                                          bash
      fsevent_watch
                                  bash
                    Contract
                                             \sim 10^{-1}ft-origami
                                        o-footer
fticons
                                         o-forms
                                        o-ft-icons-blog-post
google-amp
headshot-images
                                        o-grid
logo-images
                                        o-header
n-light-signup
                                        o-header-readme-draft
20:29:08-alice.bartlett~/Code$ git checkout o-techdocs/
fatal: Not a git repository (or any of the parent directories): .git
20:29:14-alice.bartlett~/Code$ cd o-techdocs/
20:29:18-alice.bartlett~/Code/o-techdocs (fix-code-color-contrast)$ git checkout master
Switched to branch 'master'
Your branch is up-to-date with 'origin/master'.
20:29:29-alice.bartlett~/Code/o-techdocs (master)$ git pull origin master
remote: Counting objects: 8, done.
remote: Total 8 (delta 4), reused 4 (delta 4), pack-reused 4
Unpacking objects: 100% (8/8), done.
From github.com: Financial-Times/o-techdocs
* branch
                     master
                                -> FETCH_HEAD
   8e805e9..55e0b1e master
                                -> origin/master
Updating 8e805e9..55e0b1e
Fast-forward
circleym1 | 4 ++--origami.json | 1 +2 files changed, 3 insertions(+), 2 deletions(-)
20:29:39-alice.bartlett~/Code/o-techdocs (master)$ git branch
 add-pa11v
  fix-code-color-contrast
* master
  remove-benton
  removeBentonSans
20:29:54-alice.bartlett~/Code/o-techdocs (master)$ git branch -d add-pa11y
Deleted branch add-pa11y (was 6a139f6).
20:30:04-alice.bartlett~/Code/o-techdocs (master)$ git branch -d fix-code-color-contrast
Deleted branch fix-code-color-contrast (was 87fe768).
20:30:19-alice.bartlett~/Code/o-techdocs (master)$ git branch -d remove-benton
Deleted branch remove-benton (was 2e3cd0a).
20:30:29-alice.bartlett~/Code/o-techdocs (master)$ git branch -d removeBentonSans
Deleted branch removeBentonSans (was 8cfaa98).
20:30:39-alice.bartlett~/Code/o-techdocs (master)$ git branch
* master
20:30:42-alice.bartlett~/Code/o-techdocs (master)$ git checkout -b add-services-header
Switched to a new branch 'add-services-header'
20:30:52-alice.bartlett~/Code/o-techdocs (add-services-header)$ atom .
20:30:58-alice.bartlett~/Code/o-techdocs (add-services-header)$ atom .
20:33:00-alice.bartlett~/Code/o-techdocs (add-services-header)$
```
 **@alicebartlett** 

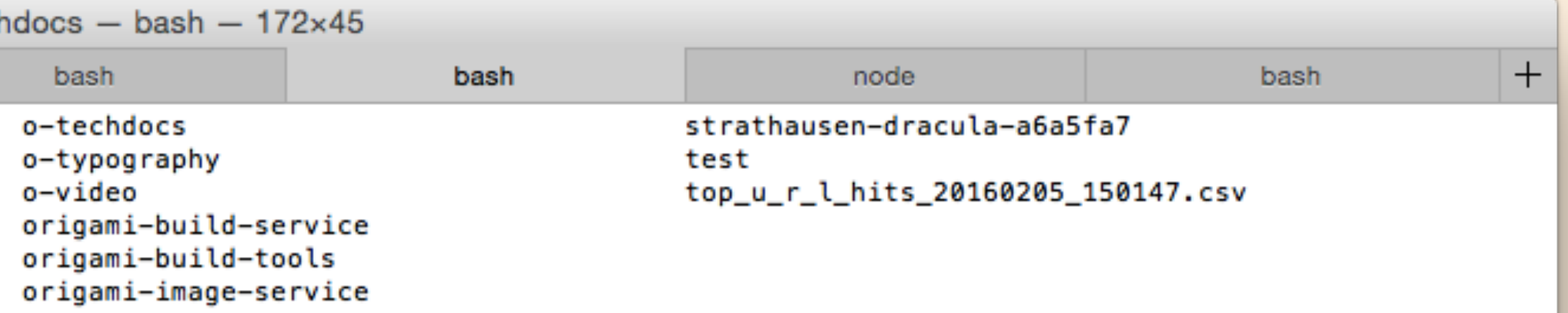

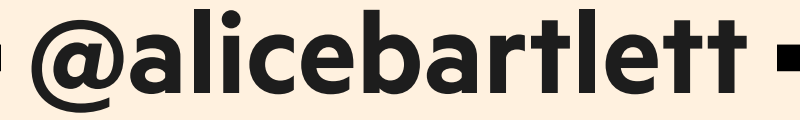

# **There are other use Git.**

**applications you can use to** 

 **@alicebartlett** 

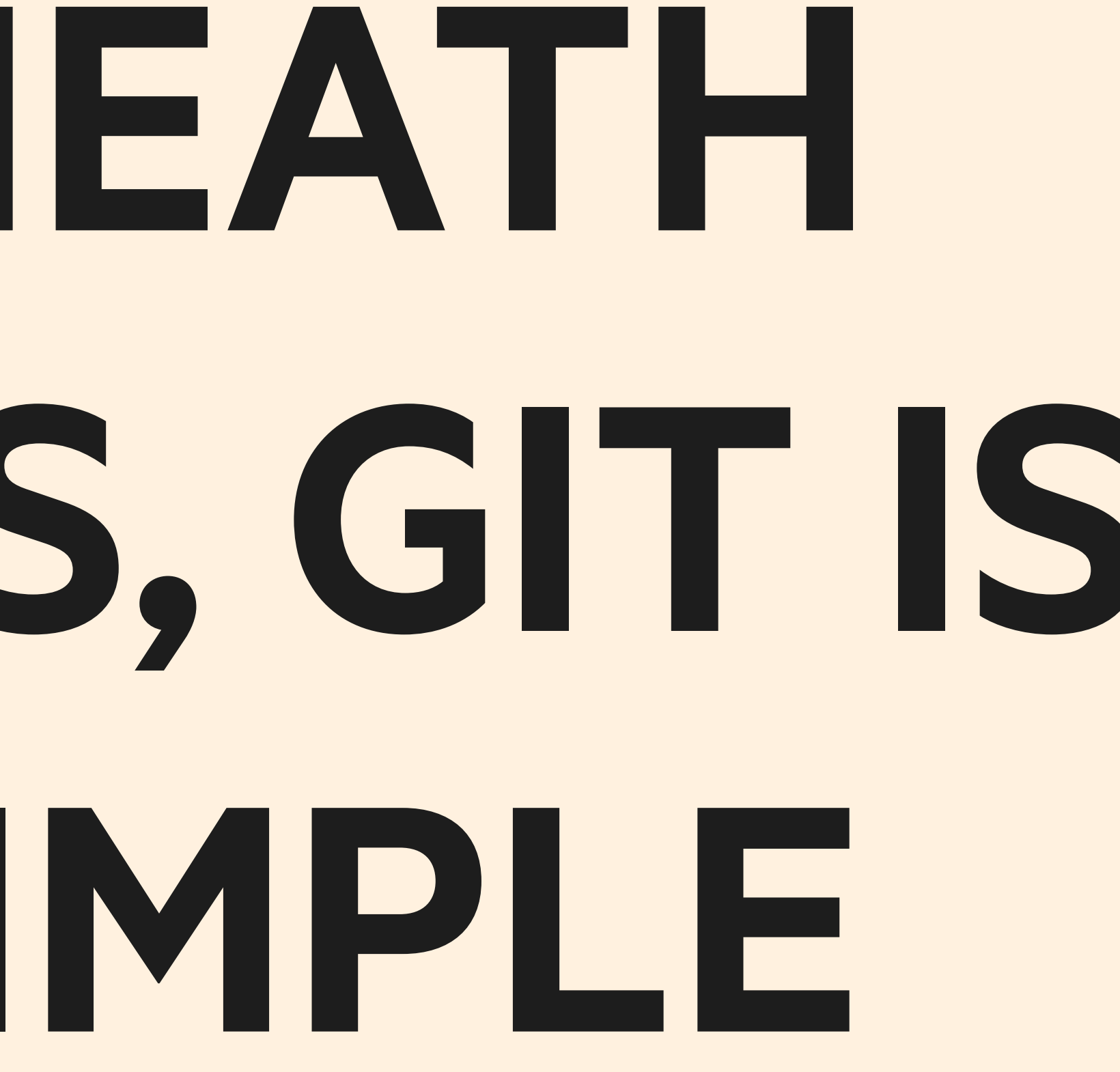

# **UNDERNEATH ALL THIS, GIT IS QUITE SIMPLE**

**1. THING 1 2. THING 2 3. THING 3 4. THING 4 5. THING 5**

# **GIT LETS YOU TELL THE STORY OF YOUR PROJECT THING 1:**

**You use Git to take snapshots of all the files in a folder. This folder is called a repository or repo.**

 **@alicebartlett** 

# **When you want to take a snapshot of a file or files, you create a commit**

 **@alicebartlett** 

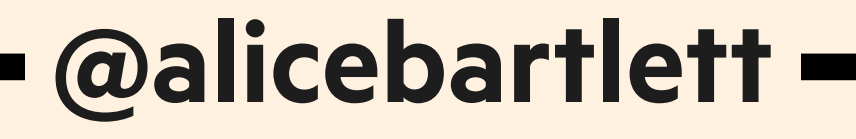

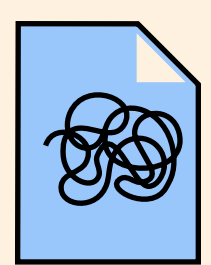

**logo.svg**

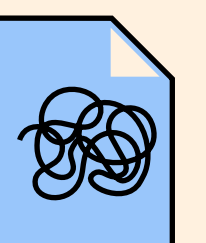

**logo-2.svg**

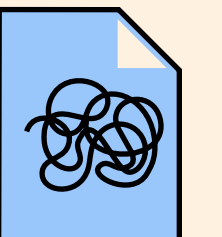

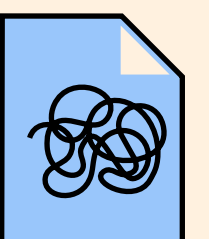

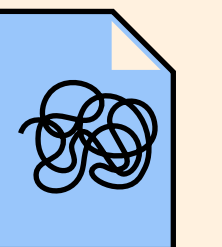

**logo-3-monica-feedback.svg**

**logo-3-FINAL.svg**

**logo-3-FINAL-1.svg**

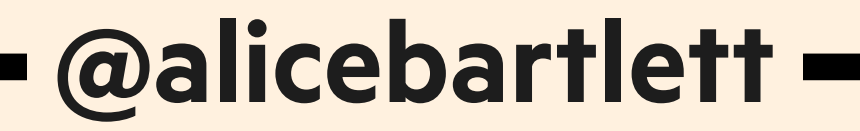

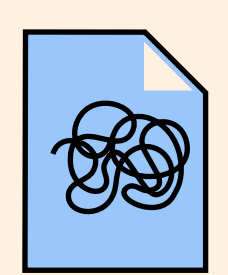

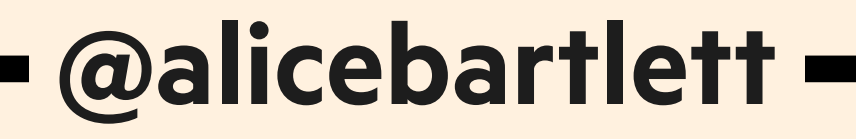

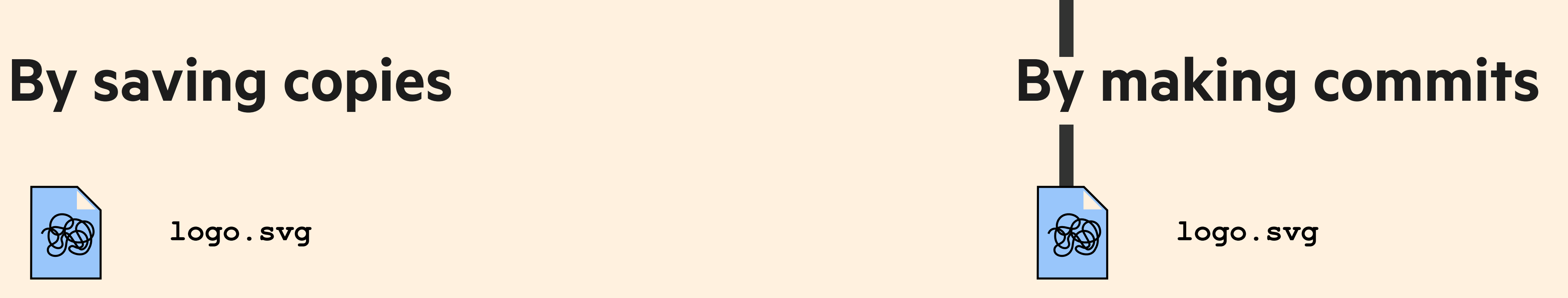

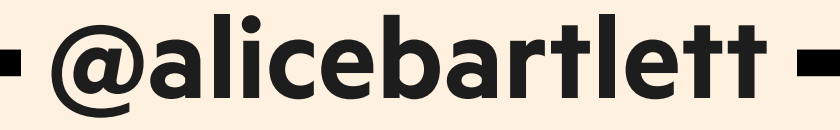

**logo.svg**

**logo.svg**

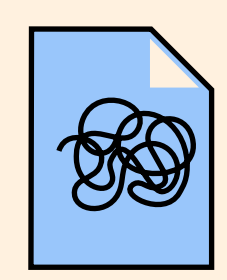

**logo.svg**

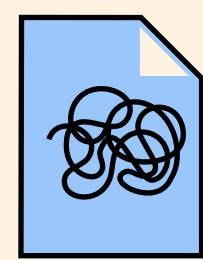

**logo-2.svg**

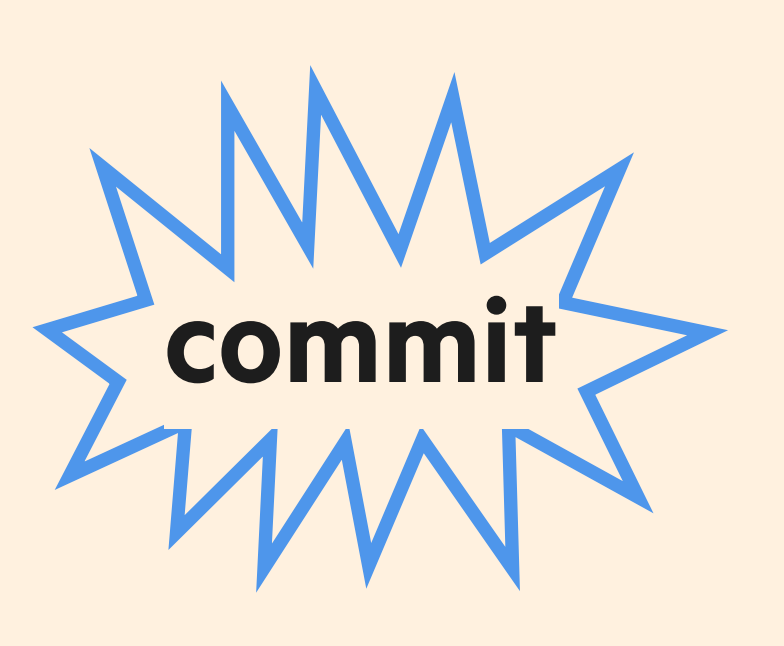

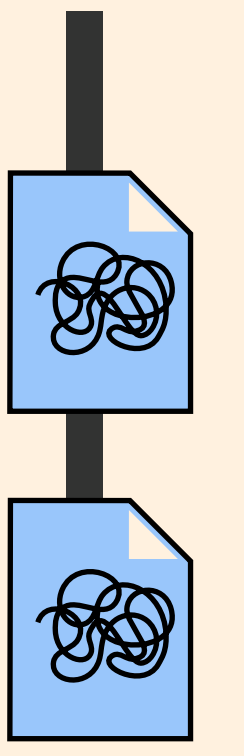

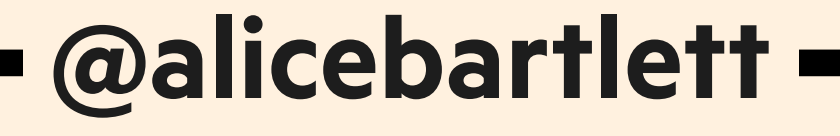

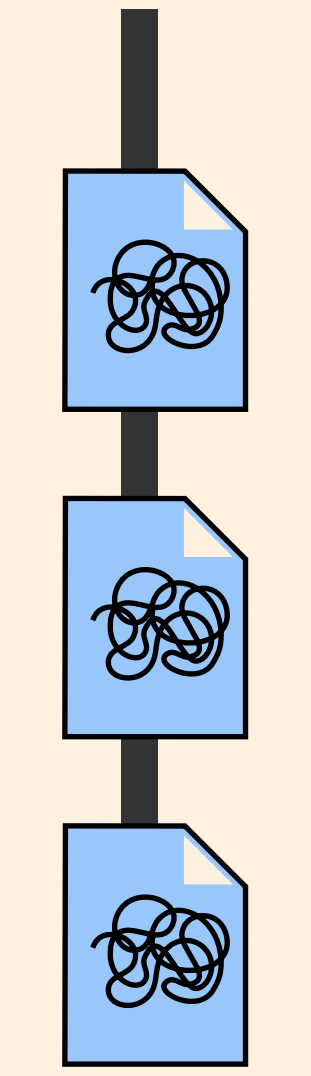

**logo.svg**

**logo.svg**

**logo.svg**

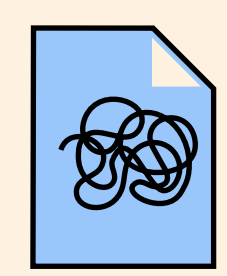

**logo.svg**

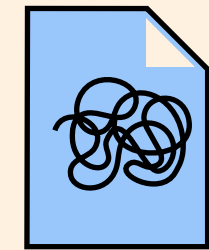

**logo-2.svg**

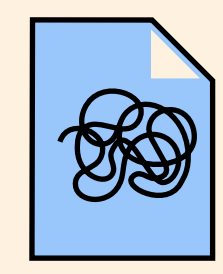

**logo-3-monica-feedback.svg**

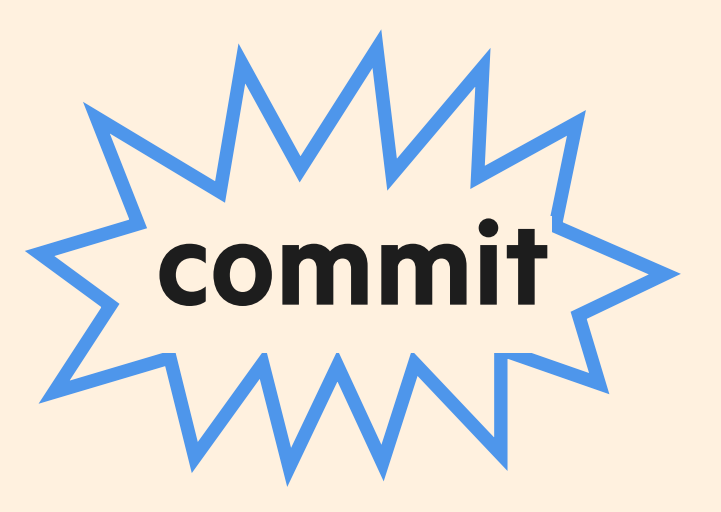

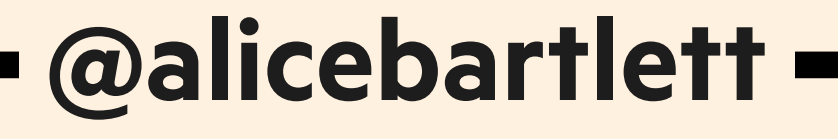

#### **By saving copies By making commits REA logo.svg BO logo.svg BO logo.svg commitSO logo.svg**

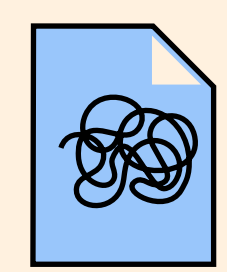

**logo.svg**

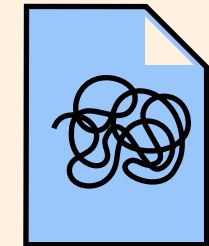

**logo-2.svg**

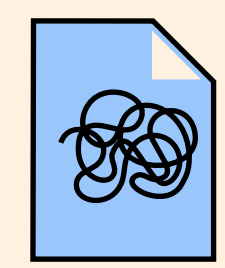

**logo-3-monica-feedback.svg**

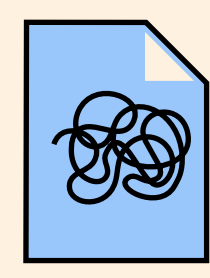

**logo-3-FINAL.svg**

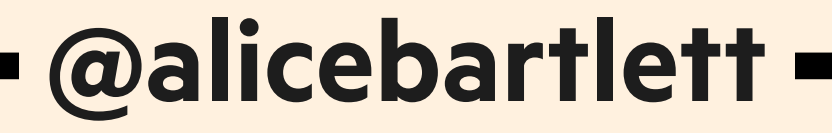

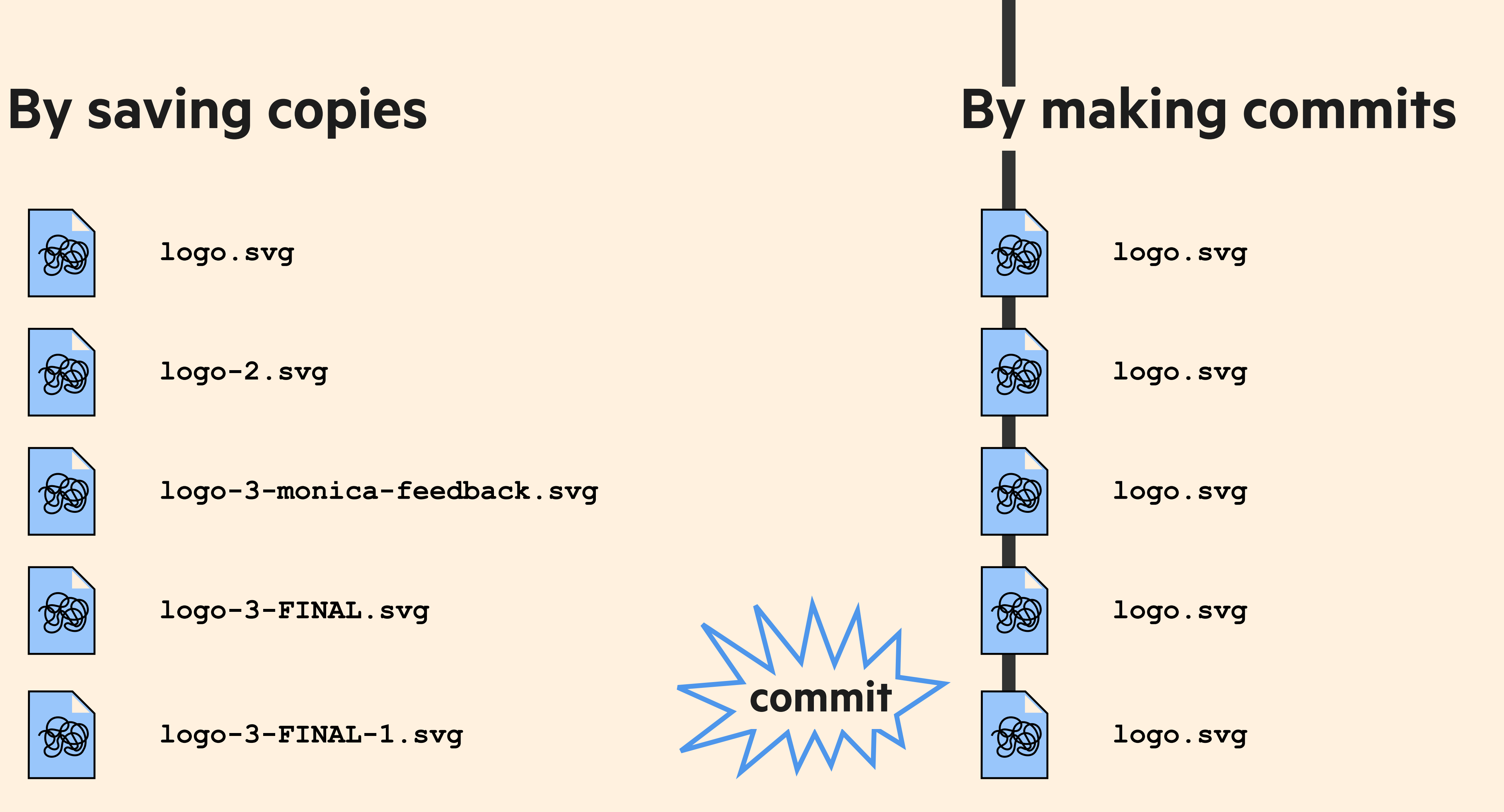

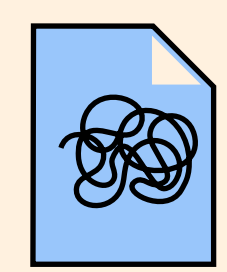

**logo.svg**

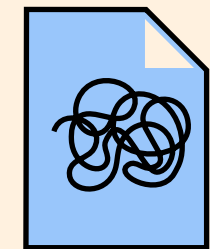

**logo-2.svg**

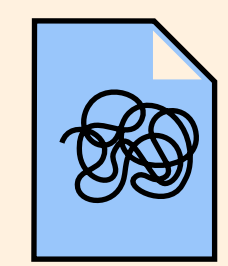

**logo-3-monica-feedback.svg**

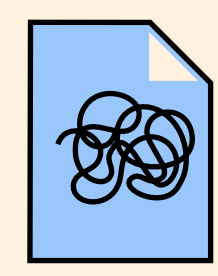

**logo-3-FINAL.svg**

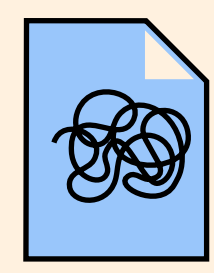

**logo-3-FINAL-1.svg**

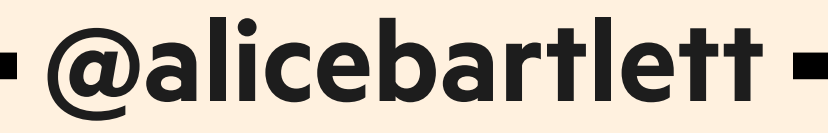

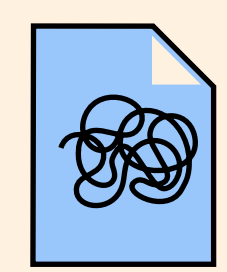

**logo.svg**

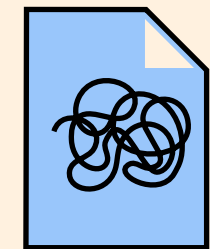

**logo-2.svg**

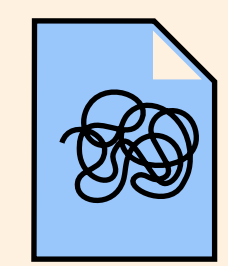

**logo-3-monica-feedback.svg**

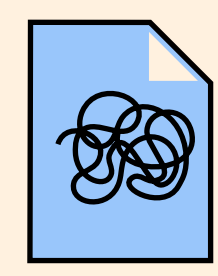

**logo-3-FINAL.svg**

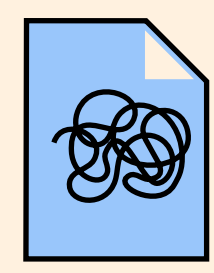

**logo-3-FINAL-1.svg**

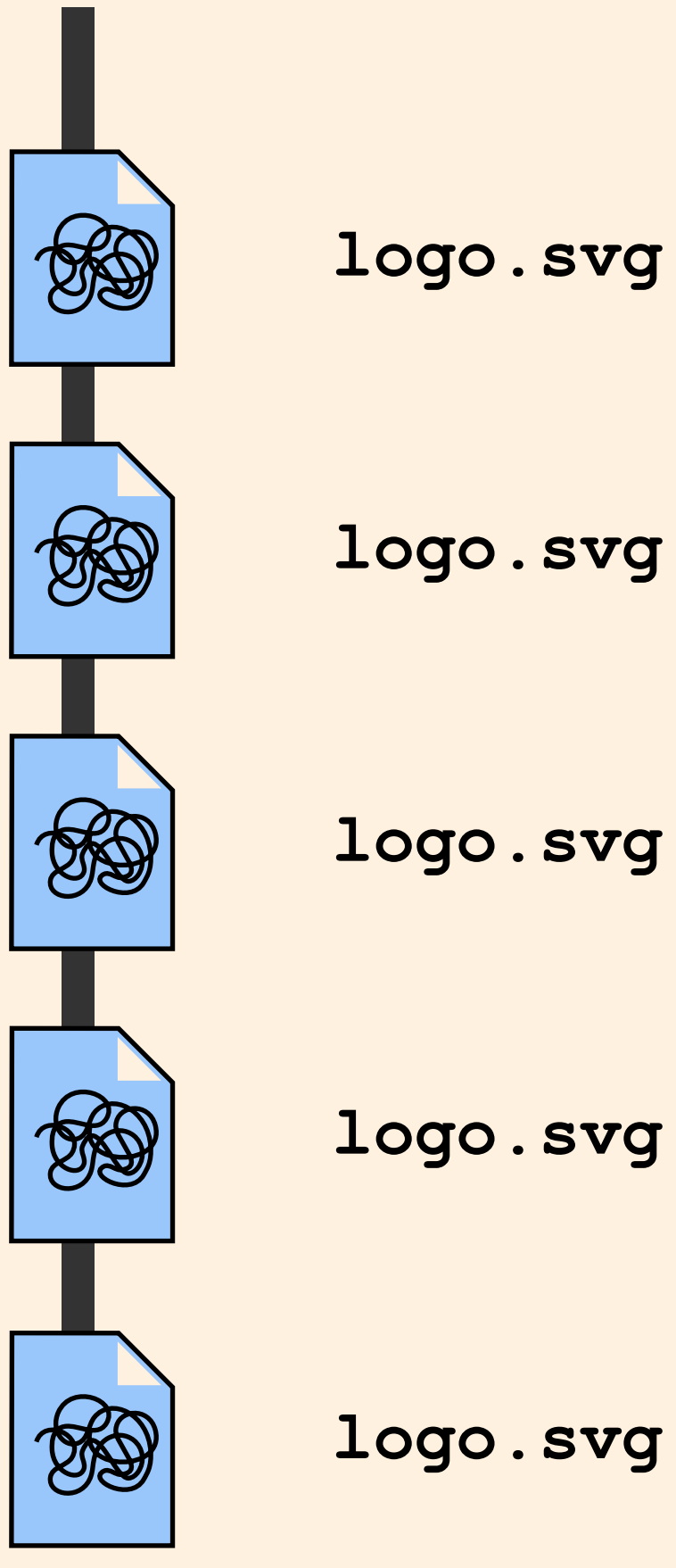

# When you commit a file or files, **some information is saved along with the changes to the file**

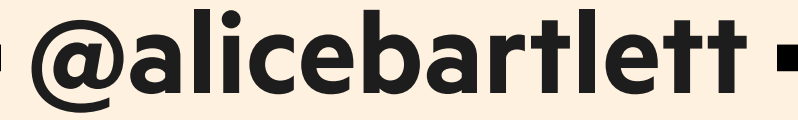

# **1. Who 2. When**

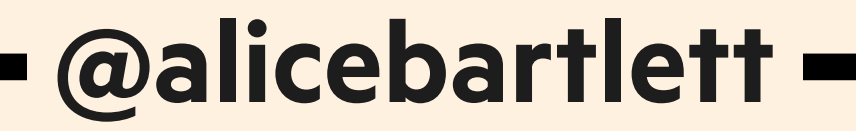

# **You can add more information about the changes you've made in a commit message**

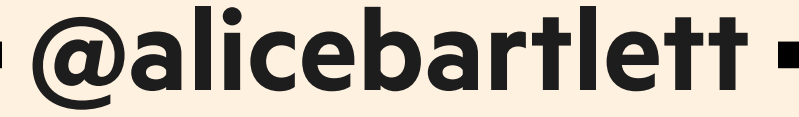

### **Update link style**

**User research showed that many people did not spot links in the copy. This commit updates the link style to the new underlined style which performed better.**

 **@alicebartlett** 

#### **A good commit message:**

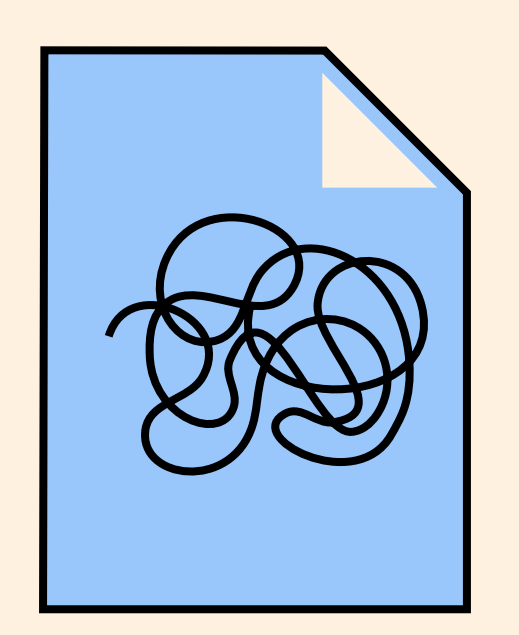

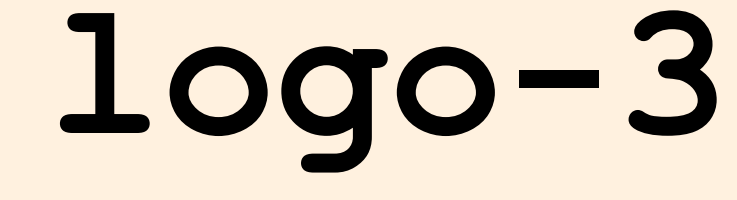

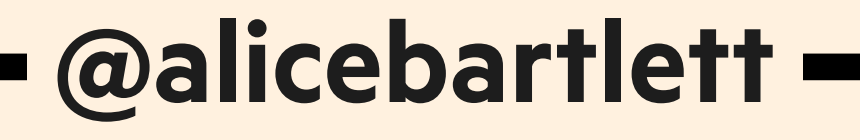

### **logo-3-FINAL-1.svg**

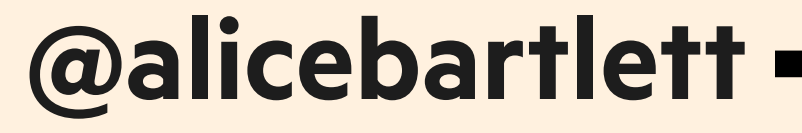

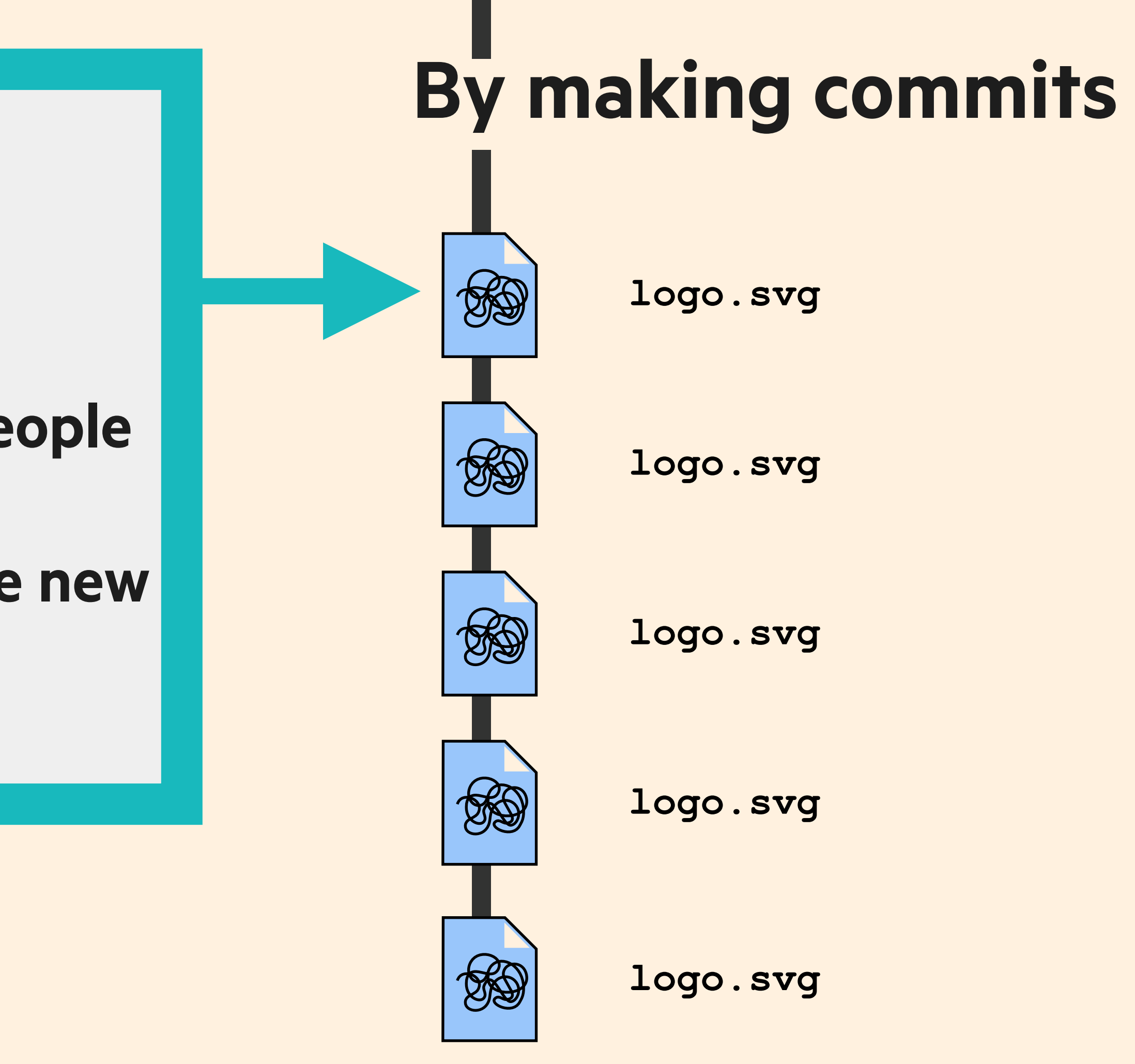

**Alice Bartlett 10:34am March 11th 2016** 

**Update link style** 

**User research showed that many people did not spot links in the copy. This commit updates the link style to the new underlined style which performed better.**

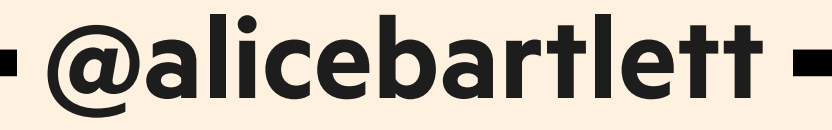

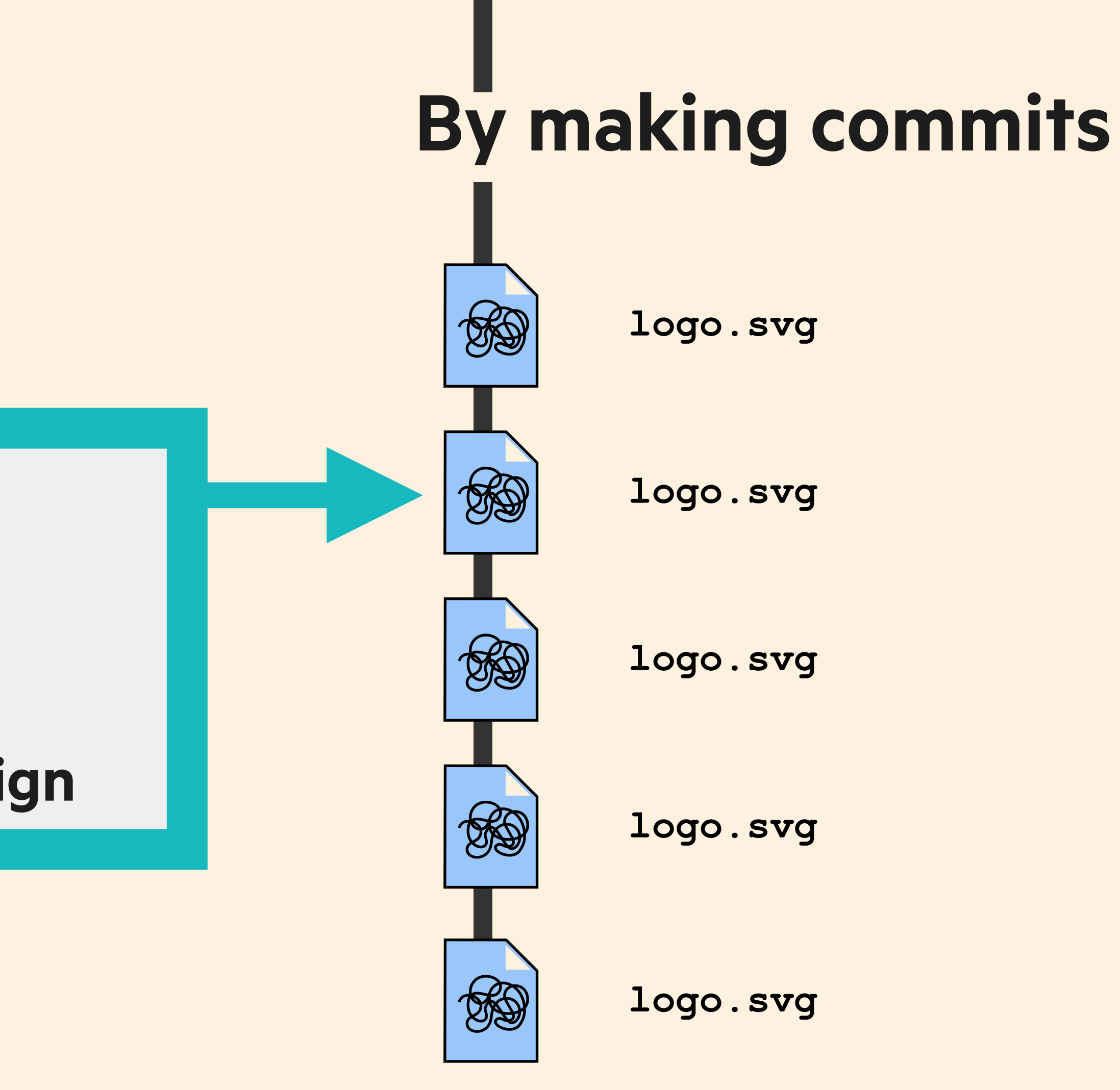

**Alice Bartlett 12:43pm May 5th 2016** 

#### **Add new colours**

#### **New colours for US election campaign**

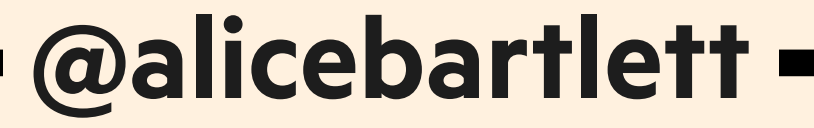

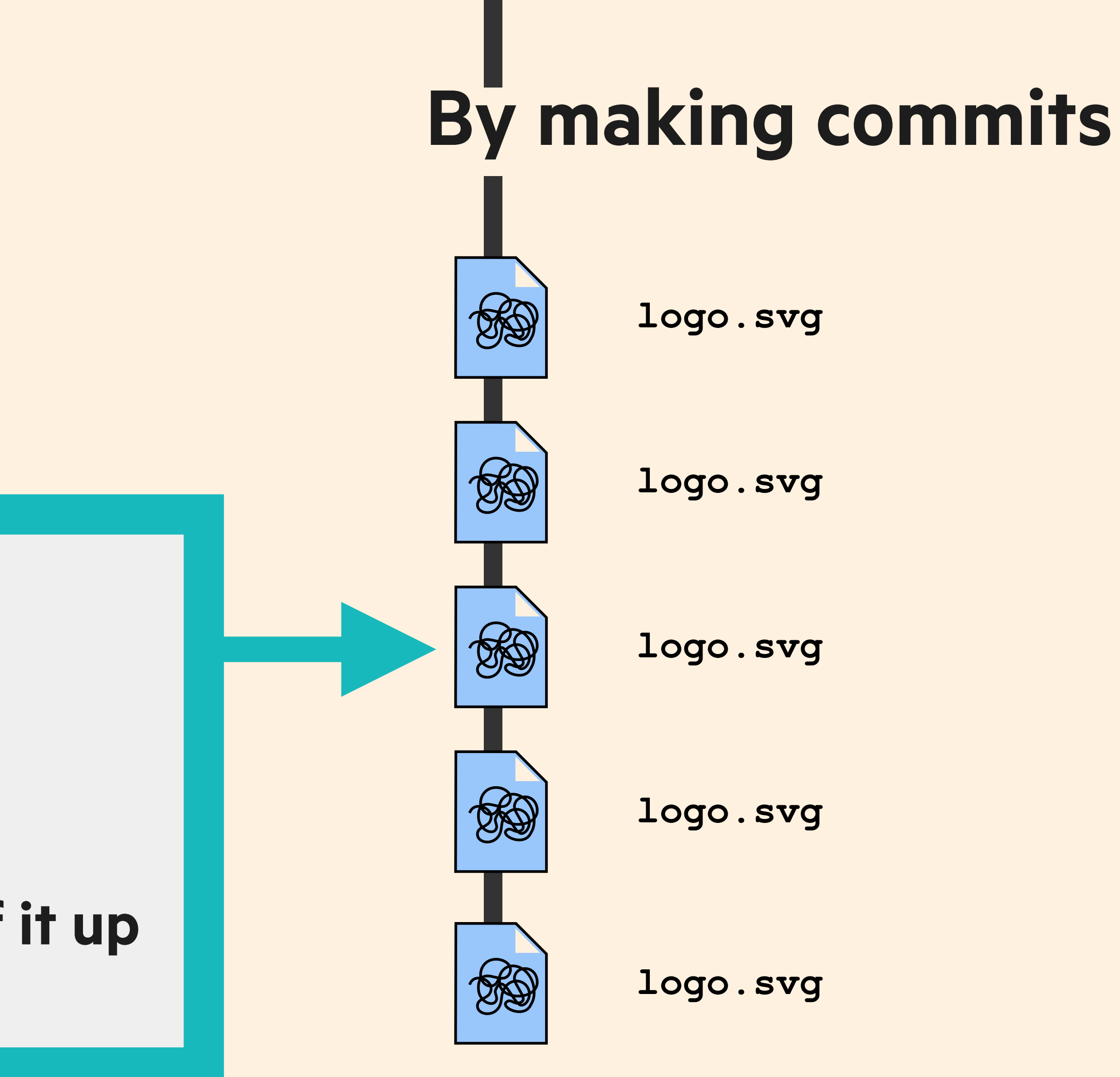

**Alice Bartlett 12:43pm May 8th 2016** 

**Fix Orange** 

**The orange we used fails AAA accessibility contrast tests so beef it up to contrast properly**

# **Git stores the whole history of your project**

 **@alicebartlett** 

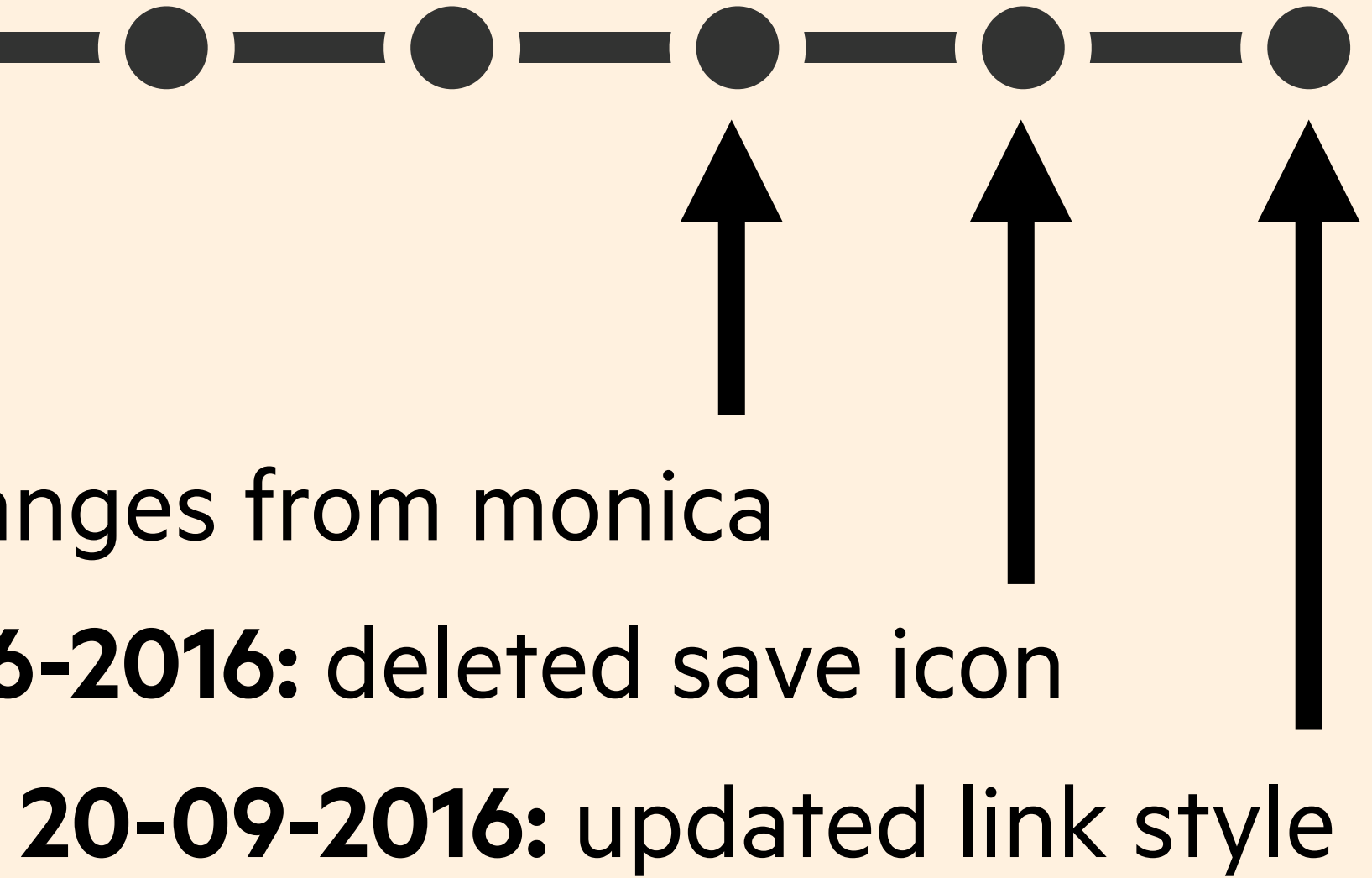

**20-05-2016:** added changes from monica **20-06-2016:** deleted save icon

## **repository - your project folder commit - save a snapshot**

 **@alicebartlett** 

# **GIT LETS YOU TIME TRAVEL**

## **THING 2:**

# **Once you've saved some snapshots, Git lets you move through them**

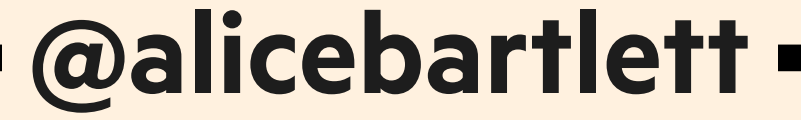

# **Git stores the whole history of your project**

 **@alicebartlett** 

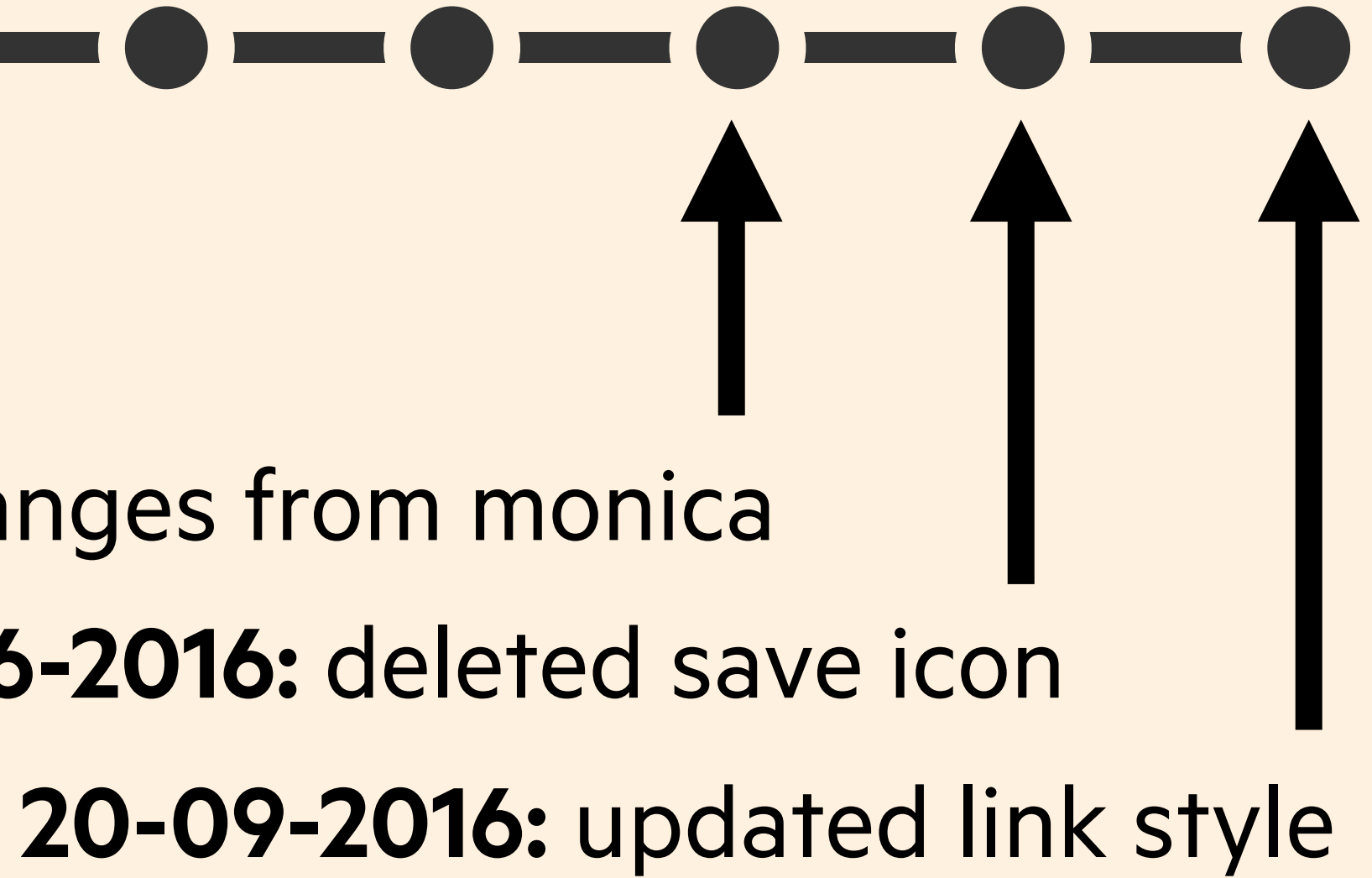

**20-05-2016:** added changes from monica **20-06-2016:** deleted save icon

# **Each of these commits has an id called a hash**

 **@alicebartlett** 

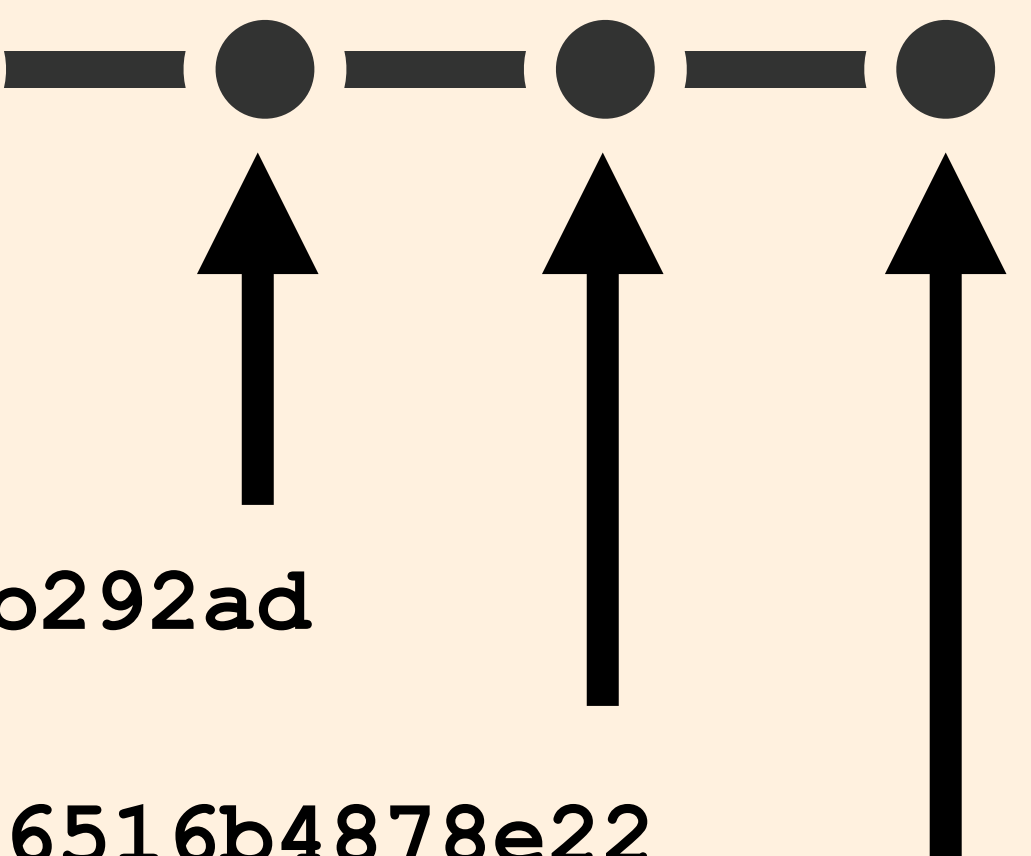

**439301fe69e8f875c049ad0718386516b4878e22**

**377dfcd00dd057542b112cf13be6cf1380b292ad**

**456722223e9f9e0ee0a92917ba80163028d89251**

 **@alicebartlett** 

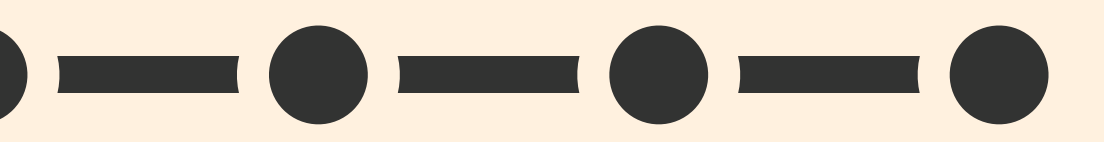

### **I can tell Git what commit I want to check out using the commit hash**

**d5b87865bc2cd9d38ba8284c2eaa0d0241d800bb**

## **20-05-2016:** deleted play icon
## **Getting the files from a commit in the past is known as doing a check out**

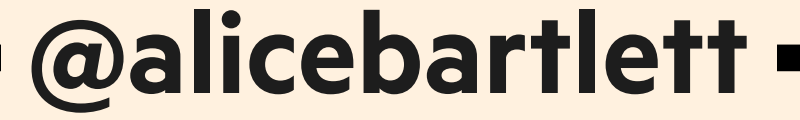

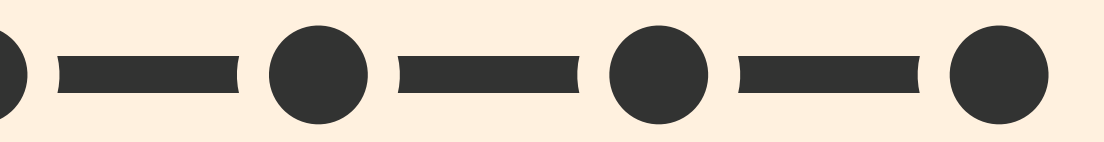

#### **I can tell Git what commit I want to check out using the commit hash**

**d5b87865bc2cd9d38ba8284c2eaa0d0241d800bb**

#### **20-05-2016:** deleted play icon

#### **I can tell Git what commit I want to check out using the commit hash**

**d5b87865bc2cd9d38ba8284c2eaa0d0241d800bb**

#### **20-05-2016:** deleted play icon

#### **My other commits still exist, but when I look in my repo, it's as if they never happened**

**d5b87865bc2cd9d38ba8284c2eaa0d0241d800bb 20-05-2016:** deleted play icon

#### **hash - a computer generated id checkout - time travel to a specific commit**

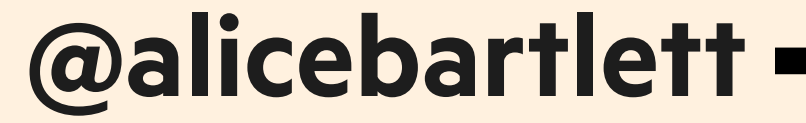

## **GIT HELPS YOU EXPERIMENT**

## **THING 3:**

## **So far, everything has been very linear and ordered.**

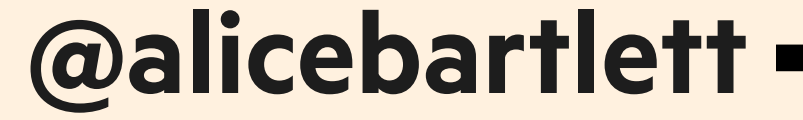

**This isn't really how projects work, sometimes you want to make easily discardable experiments**

 **@alicebartlett** 

#### **The way you do this in Git is with branches**

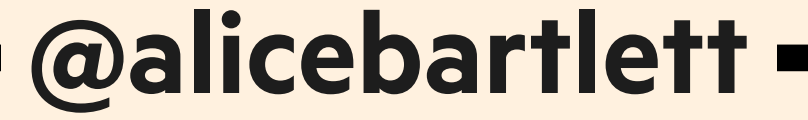

#### **A branch is a moveable label attached to a commit**

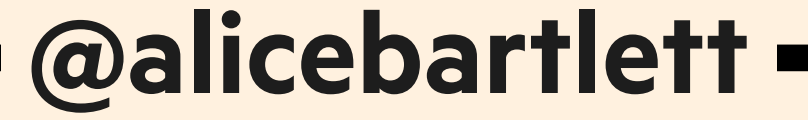

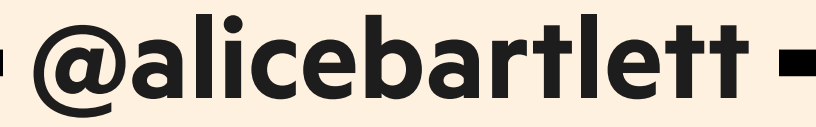

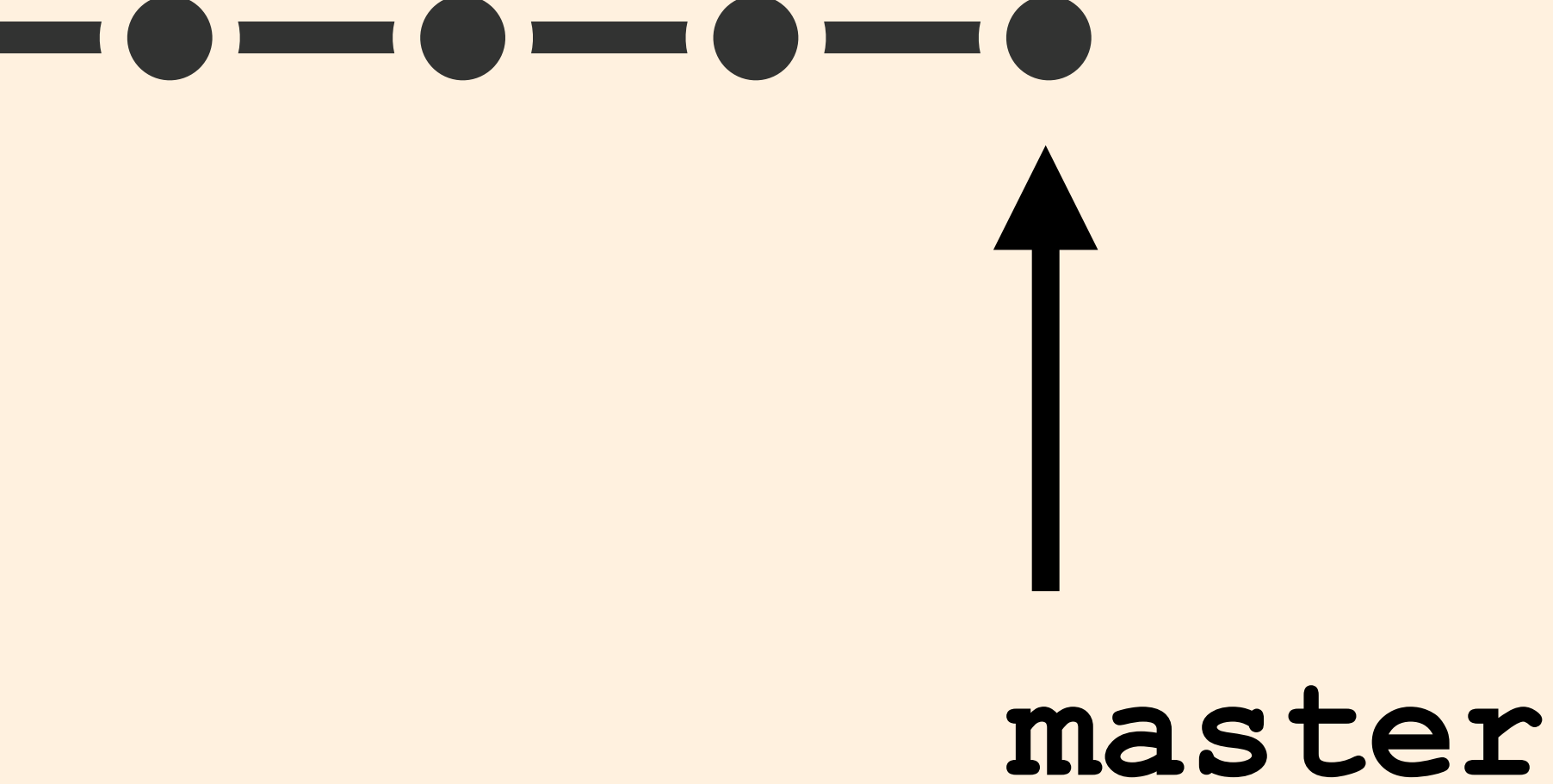

#### **The default branch name in Git is master**

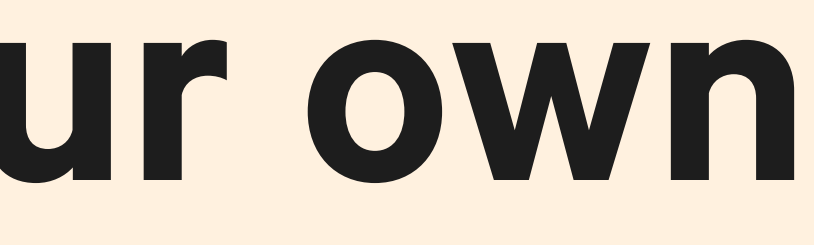

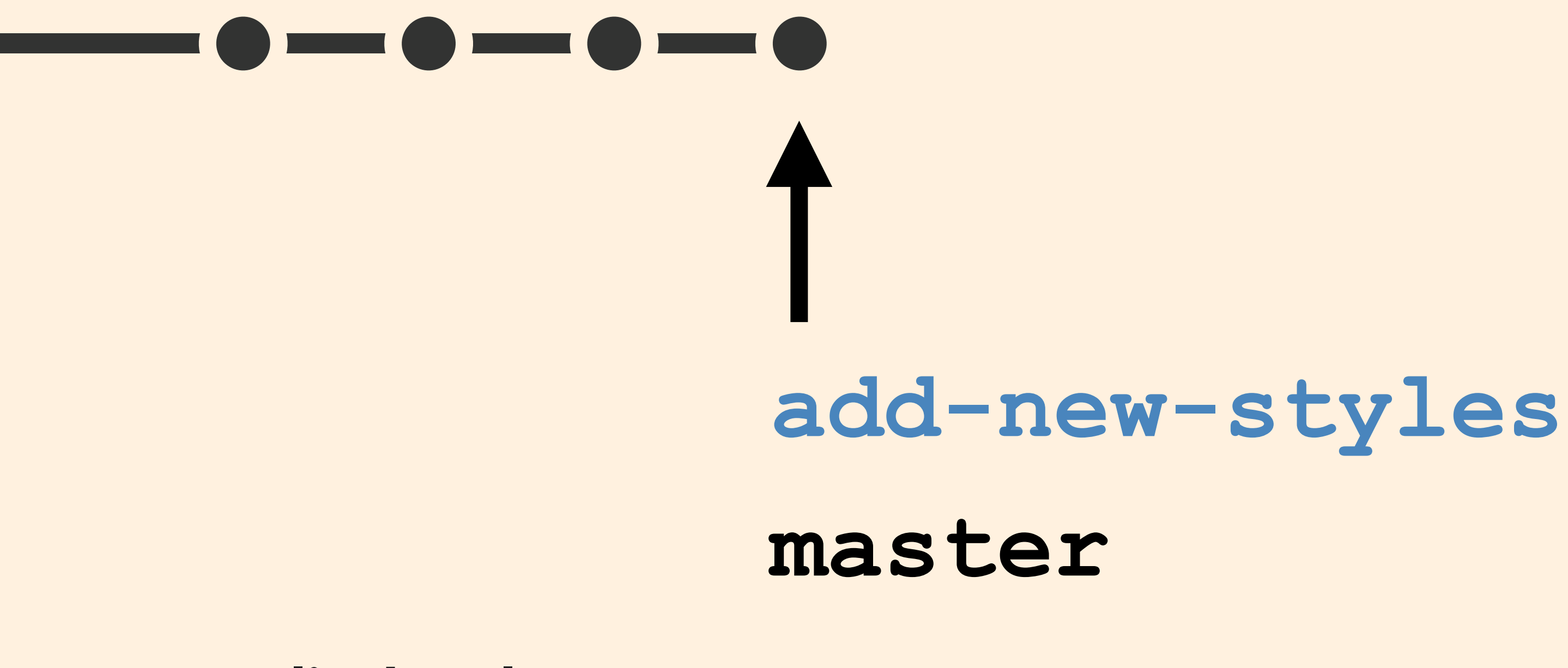

### **You can add your own branches too**

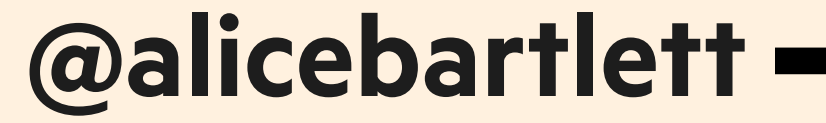

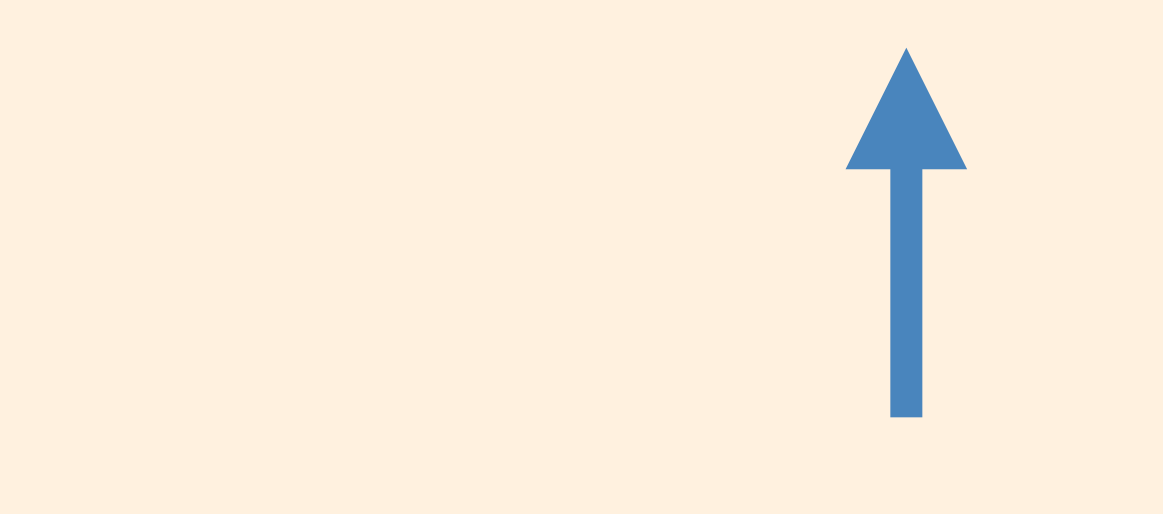

#### **add-new-styles**

#### **A developer will often do lots of work on a branch**

**master**

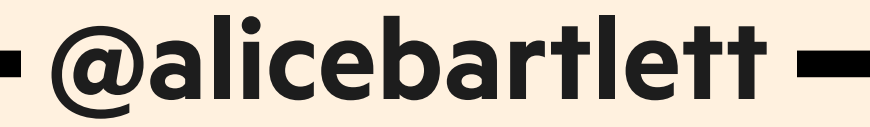

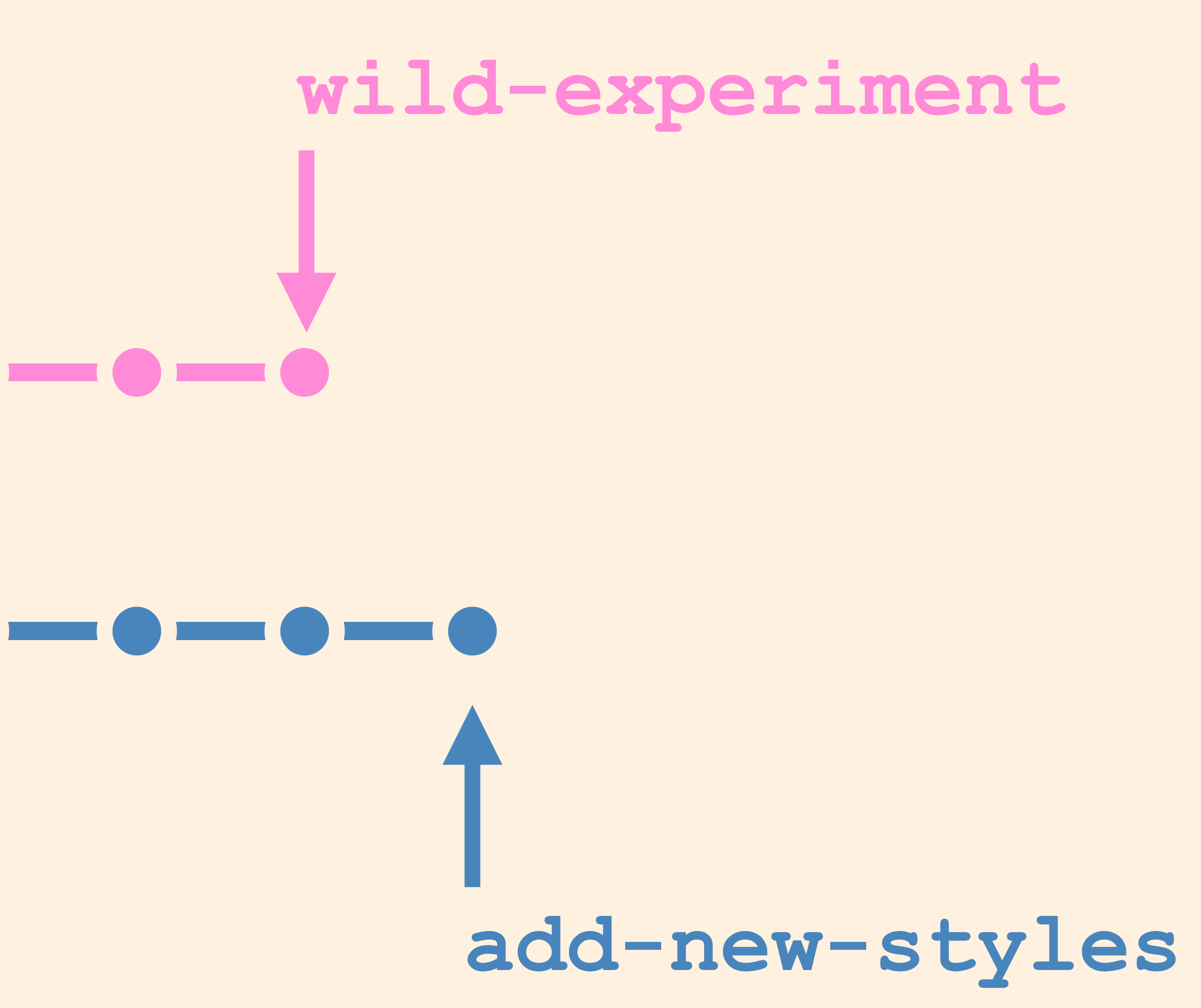

# **master**

**Branches are useful for trying out stuf, as they're really easy to throw away if you decide you don't like your changes**

 **@alicebartlett** 

## **At the FT most dev work is done in branches, the master branch is considered special**

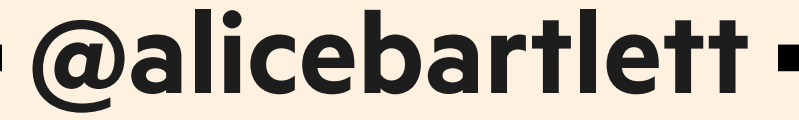

## **It's common for the master site**

**branch to be the version of the code or files that are live on the** 

 **@alicebartlett** 

#### Whereas other branches can **contain work in progress**

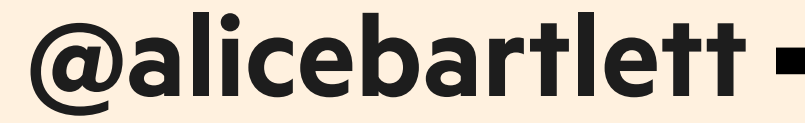

## **Once you're happy with some work, you need a way to get it back into master**

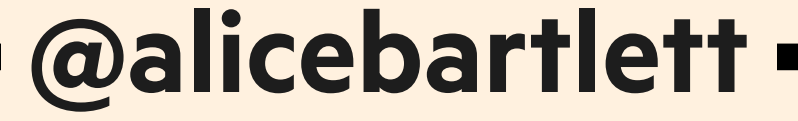

#### **add-new-styles master**

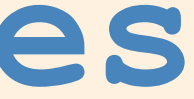

#### **To get changes from one branch into another, you merge them**

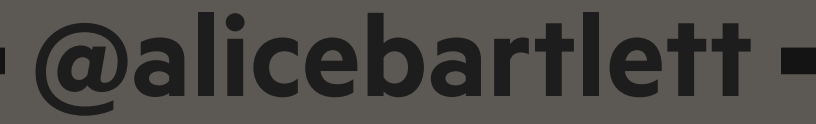

#### **add-new-styles master**

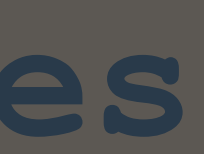

## **So this commit, is a combination of all of the commits from both branches**

#### **branch - a moveable label that points to a commit merge - the combination of two or more branches**

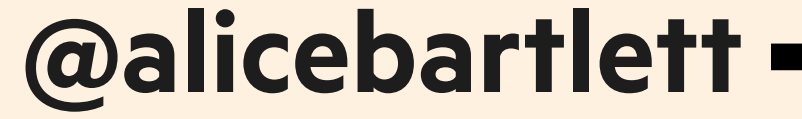

## **GIT HELPS YOU BACK UP YOUR WORK THING 4:**

#### **Everyone knows that you should back up your work regularly**

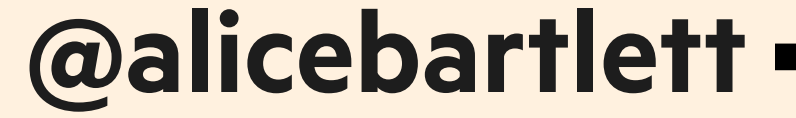

## **Ideally to somewhere that is geographically distinct from your computer**

 **@alicebartlett** 

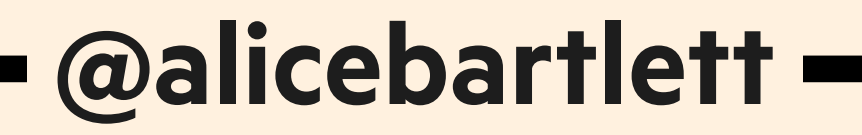

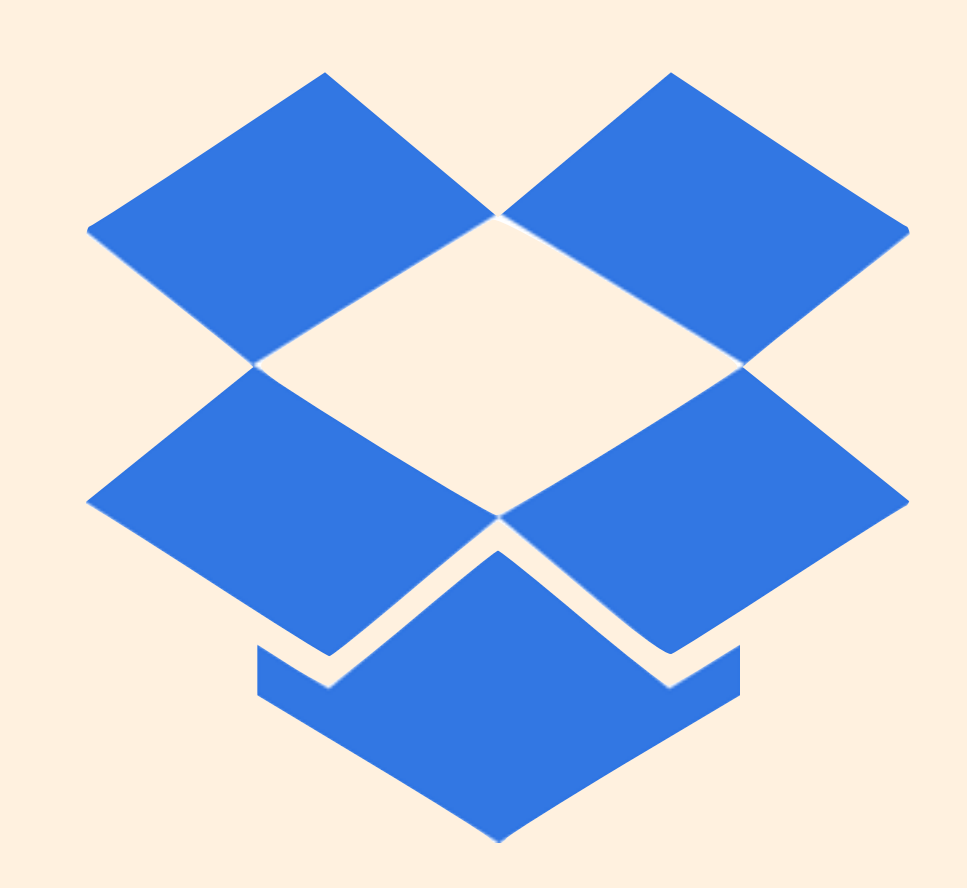

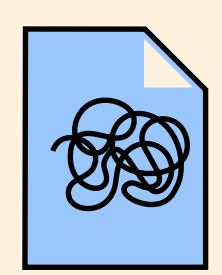

**logo.svg**

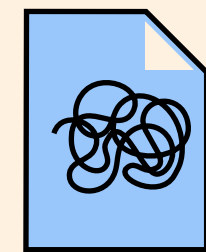

**logo-2.svg**

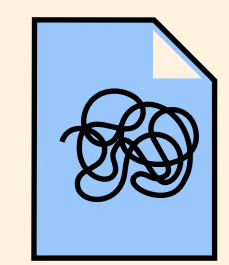

**logo-3-monica-feedback.svg**

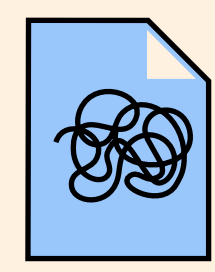

**logo-3-FINAL.svg**

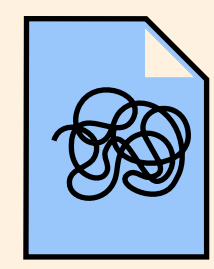

**logo-3-FINAL-1.svg**

## **- Safer - Access from diferent places - Shared access**

 **@alicebartlett** 

**In Git this place is called a remote**

 **@alicebartlett** 

#### **A very popular remote is Github**

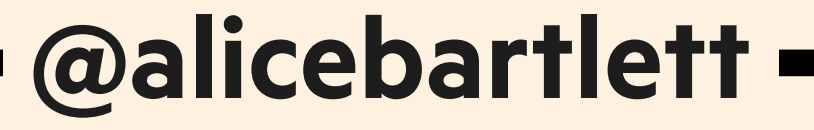

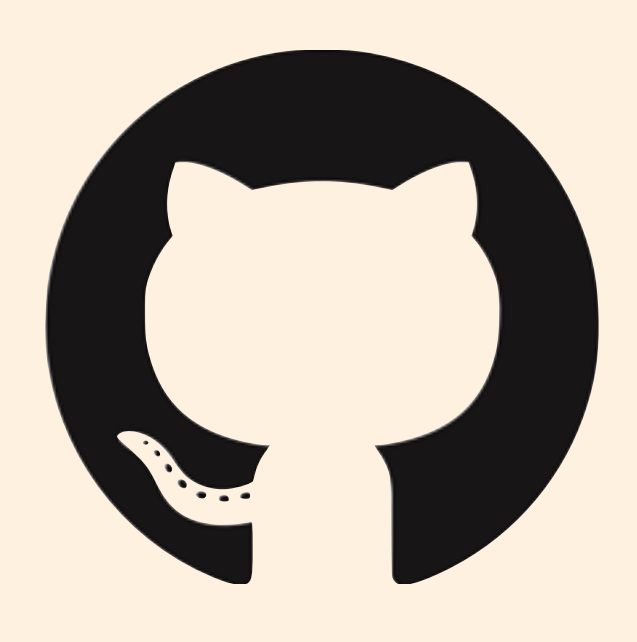

#### **To get some work from a remote for the first time you clone it**

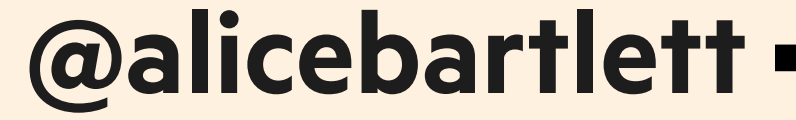

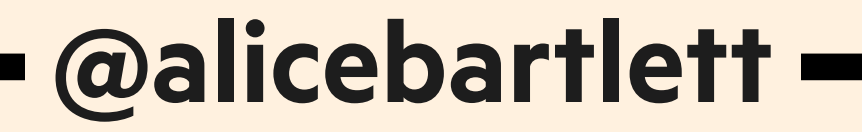

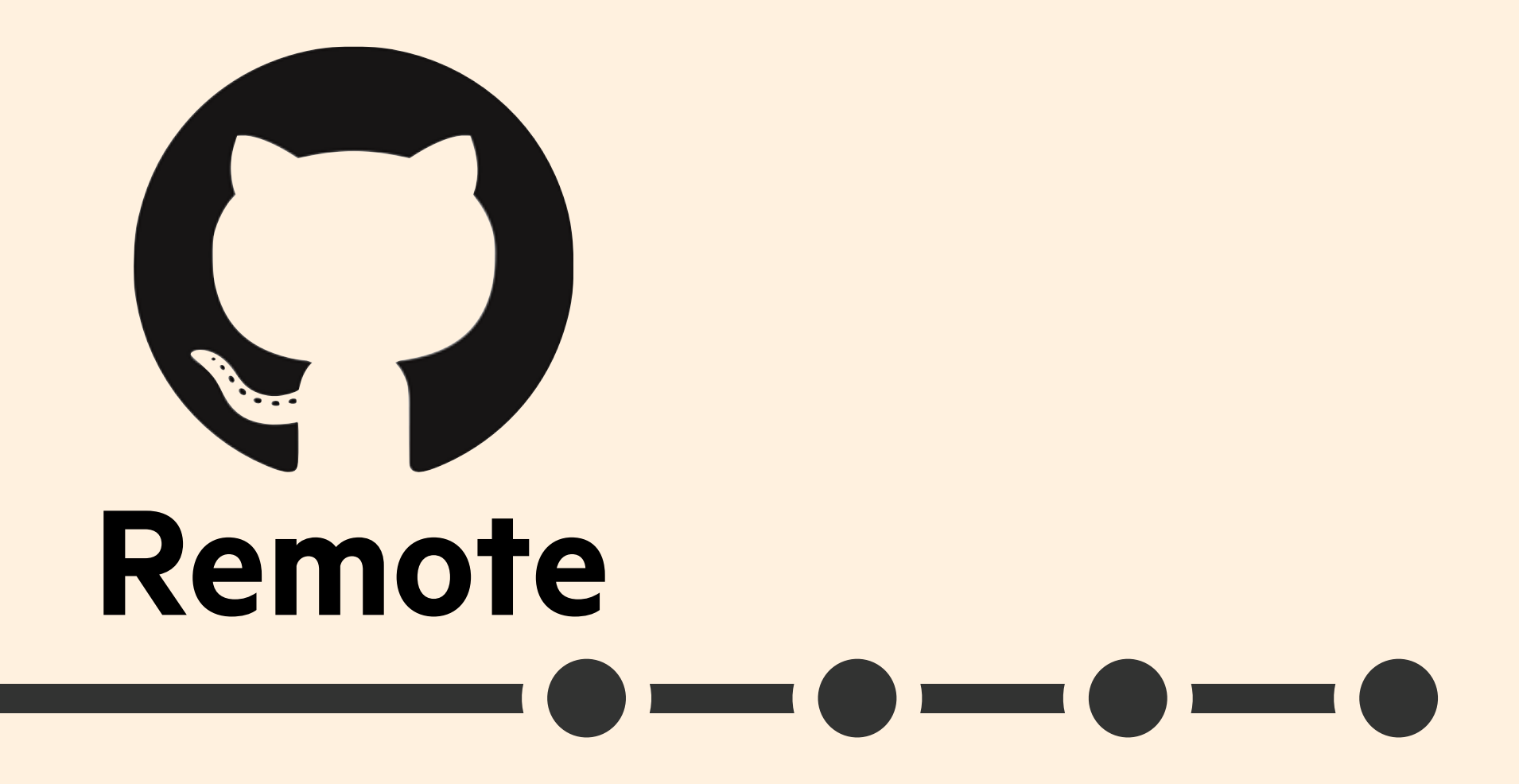

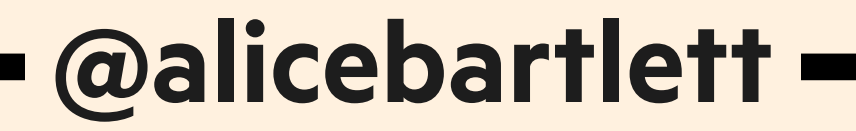

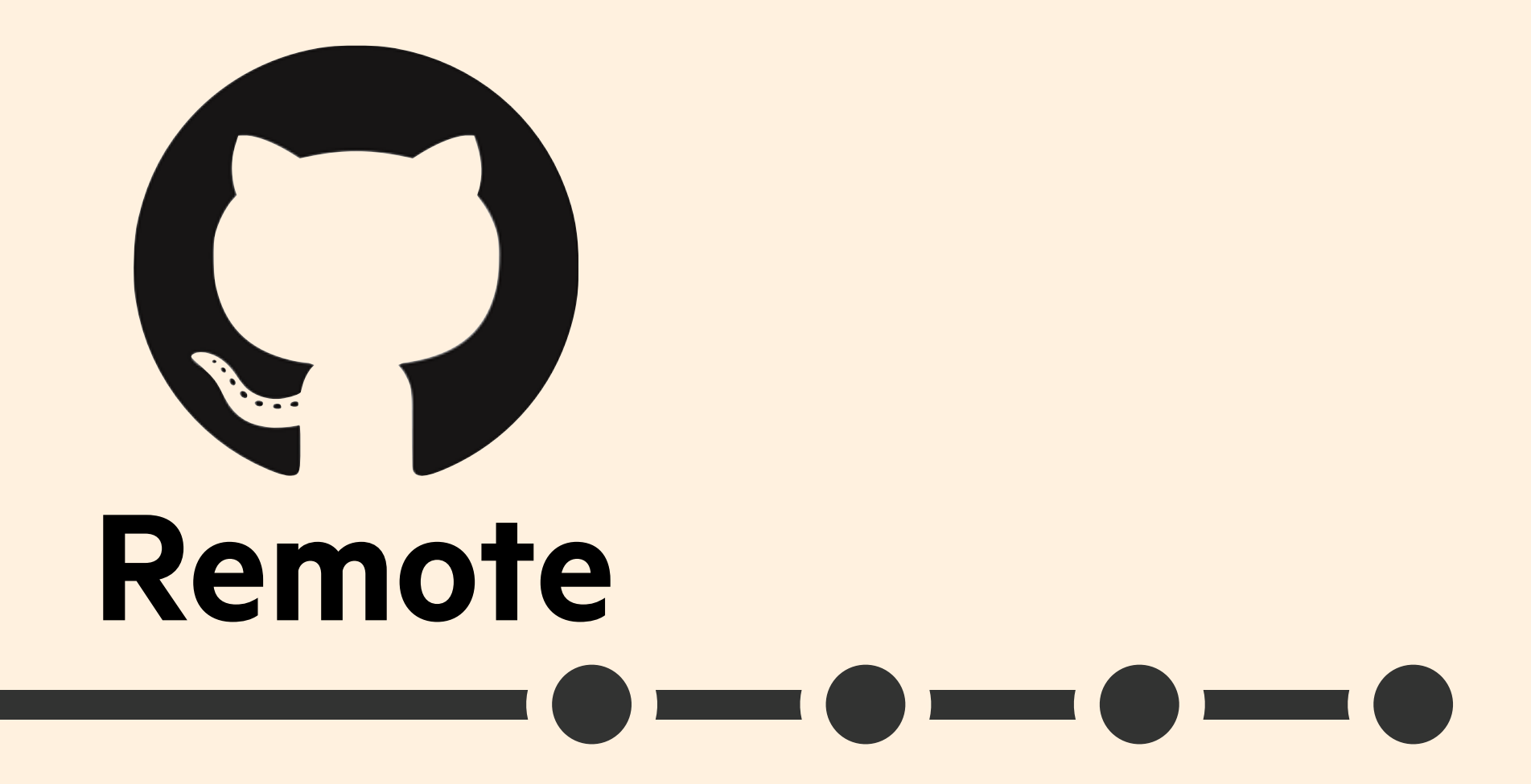

# $\blacksquare$

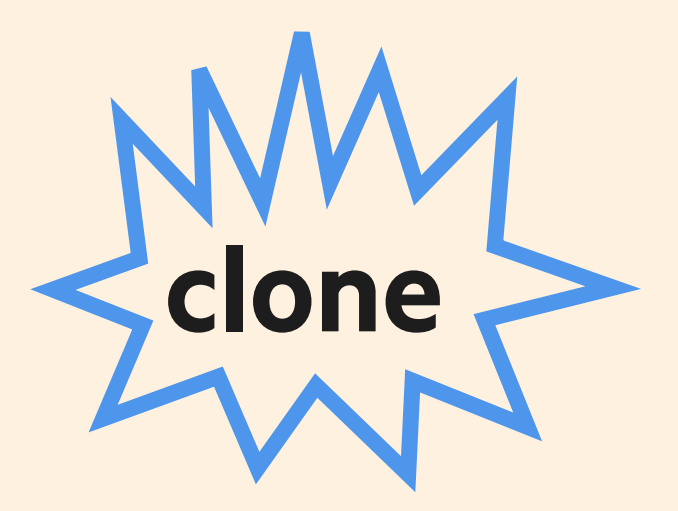

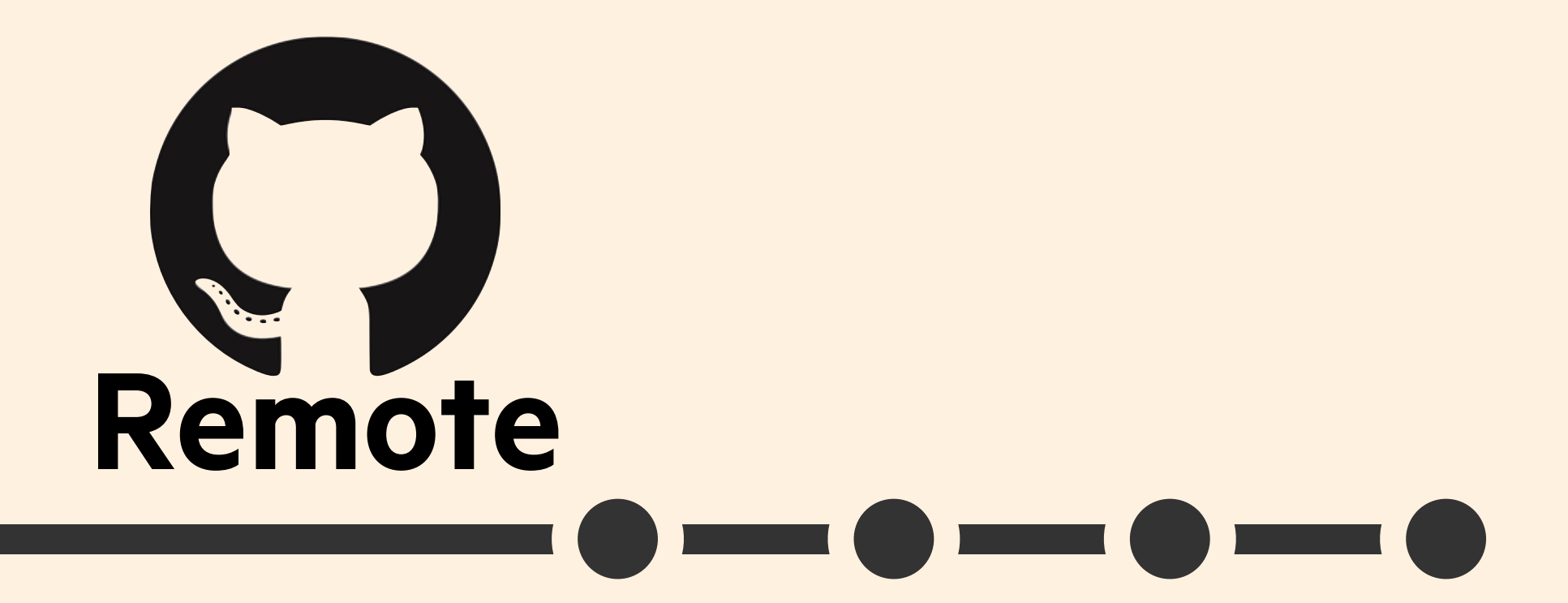

 $\bullet \bullet \bullet \bullet \bullet$ 

**Record Contract Contract Contract Contract Contract Contract Contract Contract Contract Contract Contract Contract Contract Contract Contract Contract Contract Contract Contract Contract Contract Contract Contract Contrac** 

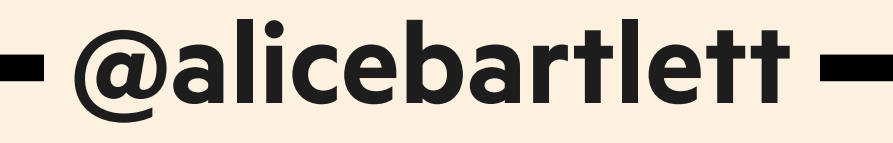

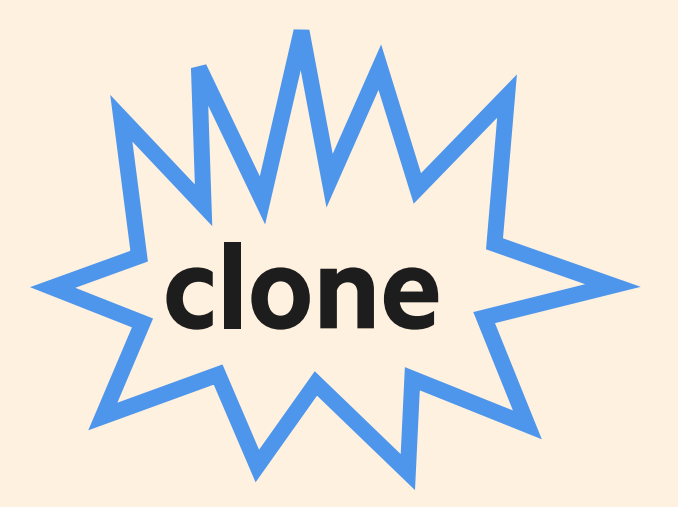

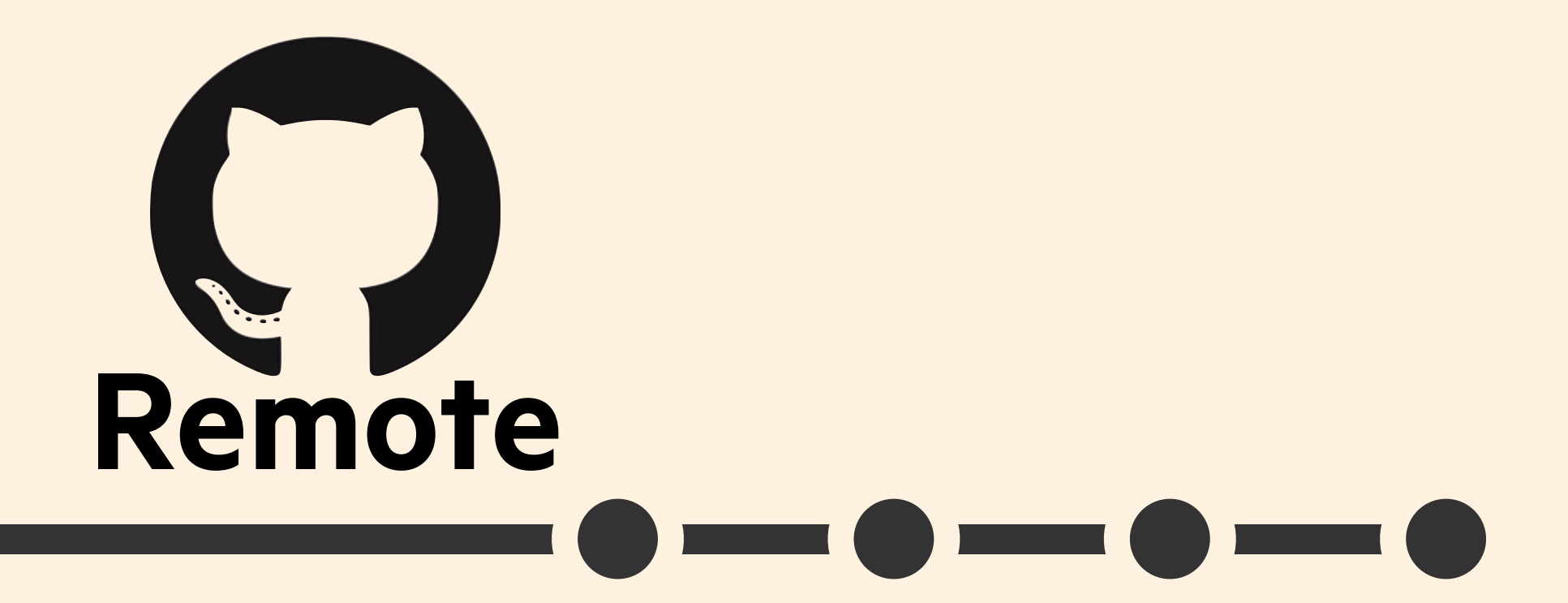

 $\qquad \qquad \bullet \qquad \bullet \qquad \bullet$ 

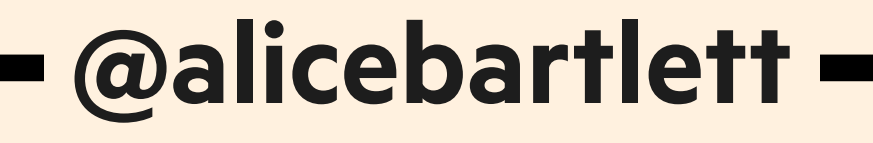

## **Now everyone has the repo on their computer**

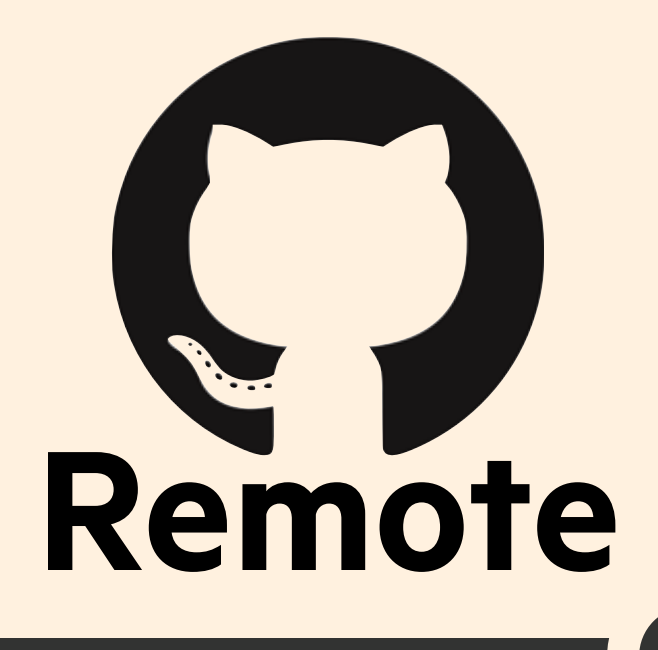

**Lucy Kellaway 10:34am November 4th 2016** 

#### **Fix broken icon tinting**

 $\blacksquare$ 

#### **Icon tinting was case sensitive so #FFF worked but #ff didn't. This commit**

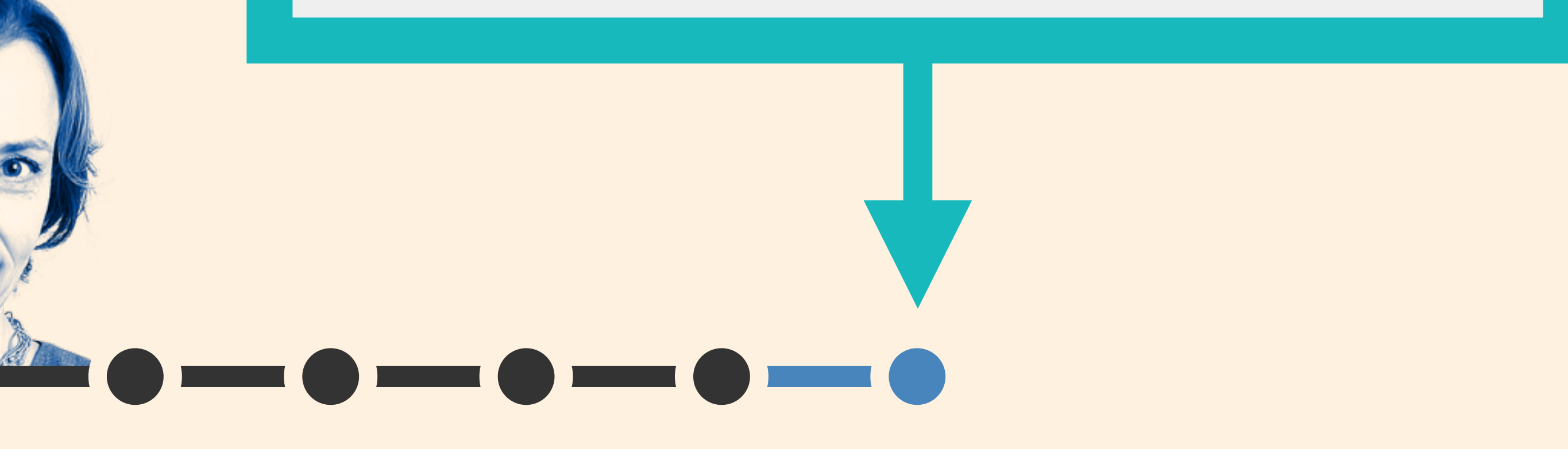

**removes this bug.**

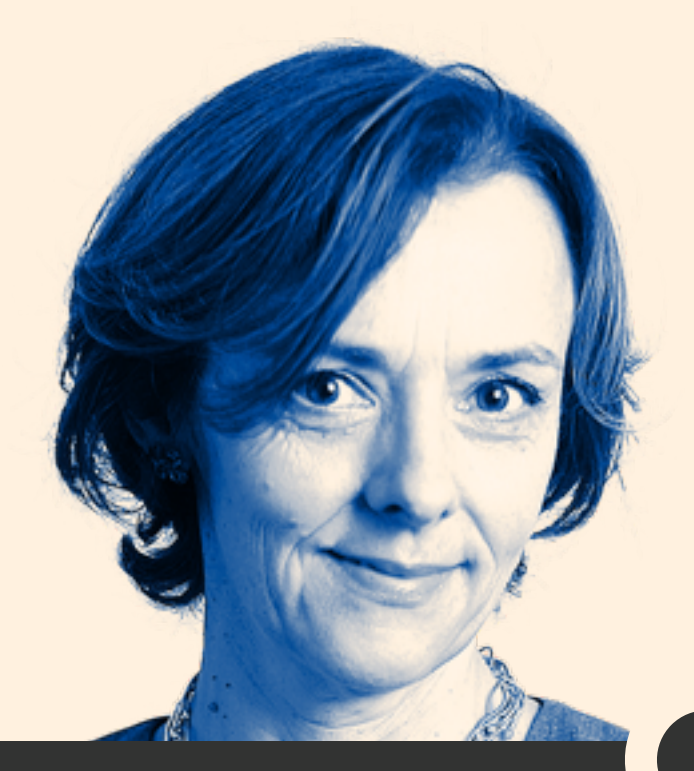

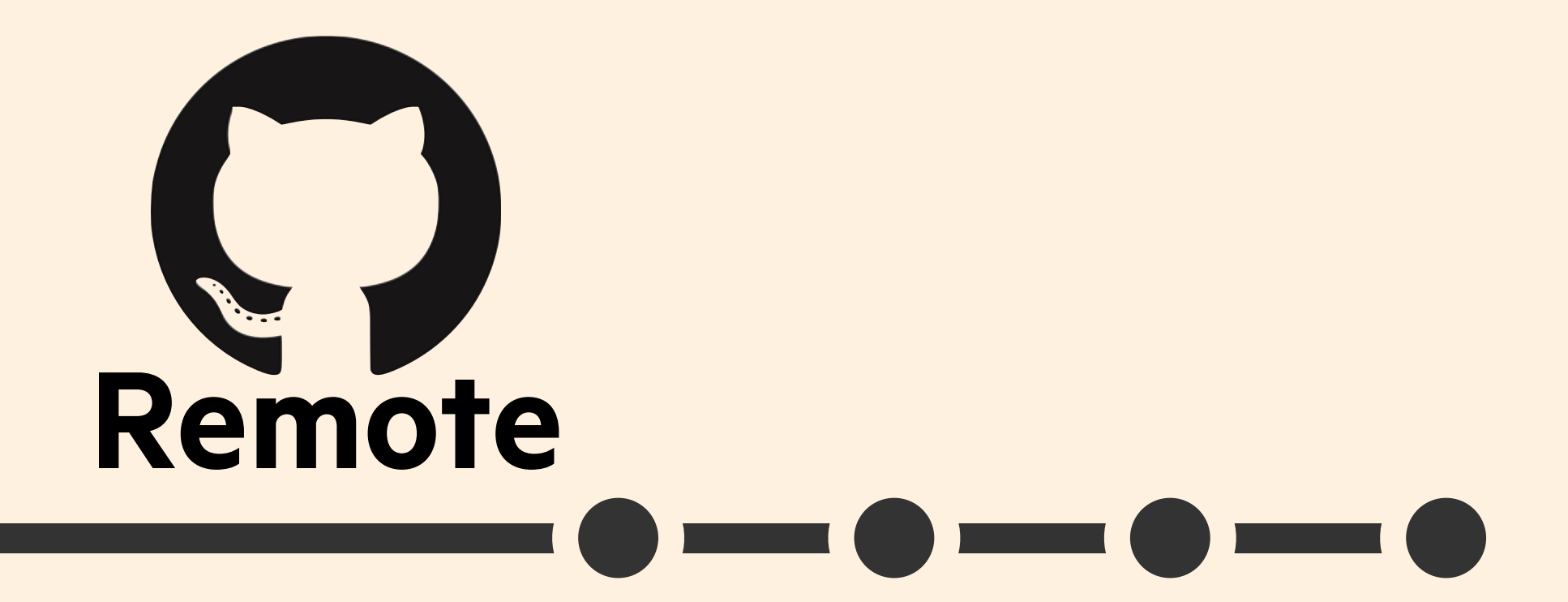

 $\bullet - \bullet - \bullet$ 

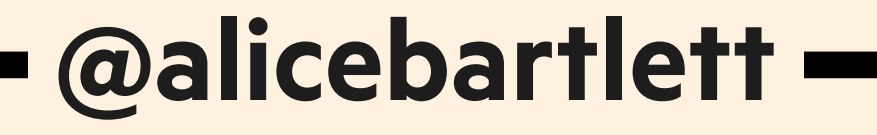

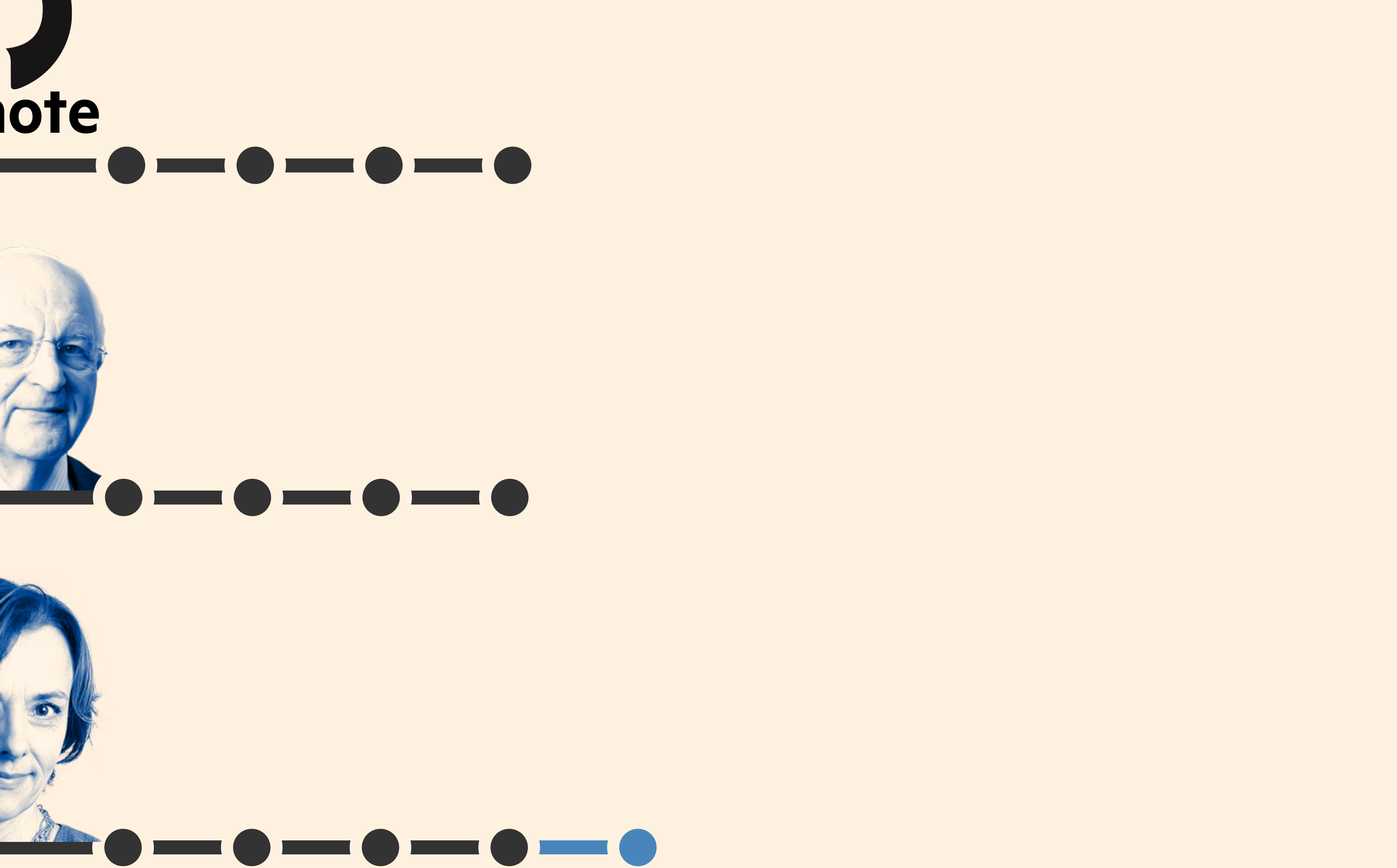
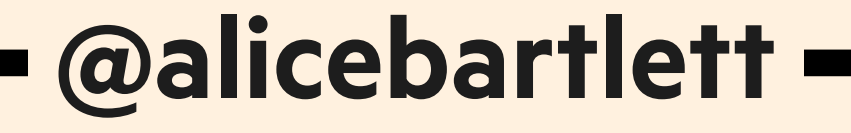

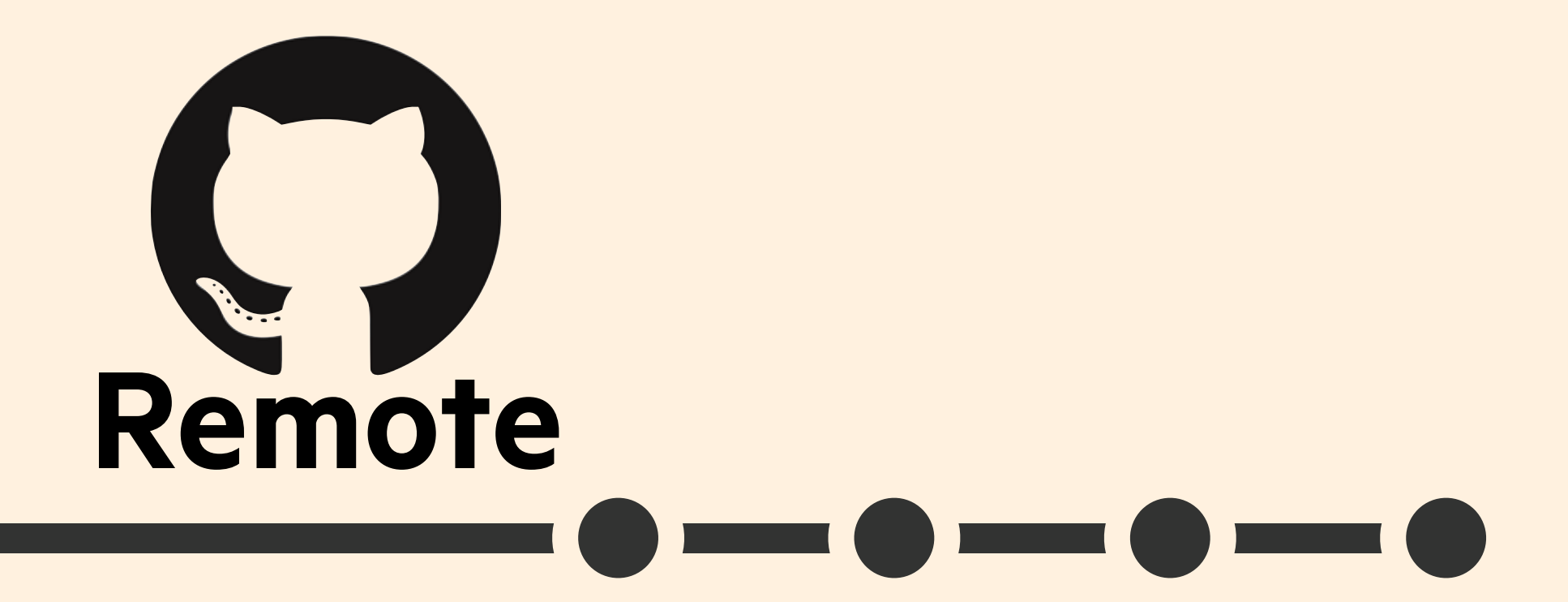

 $\bullet \qquad \bullet \qquad \bullet \qquad \bullet \qquad \bullet$ 

## **Lucy can send her changes to remote**

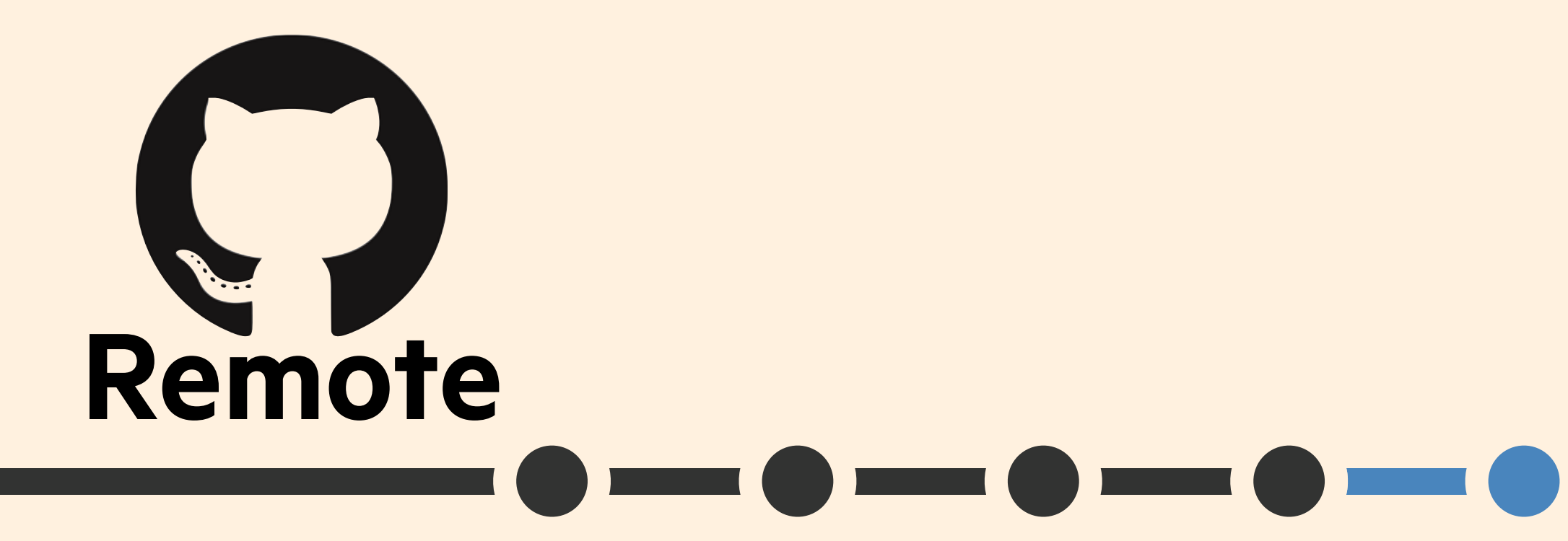

 $\bullet - \bullet - \bullet$ 

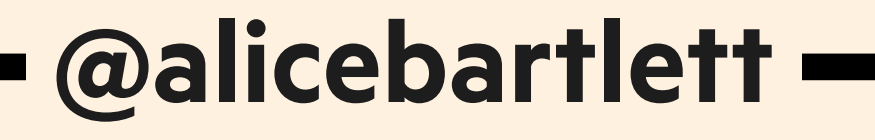

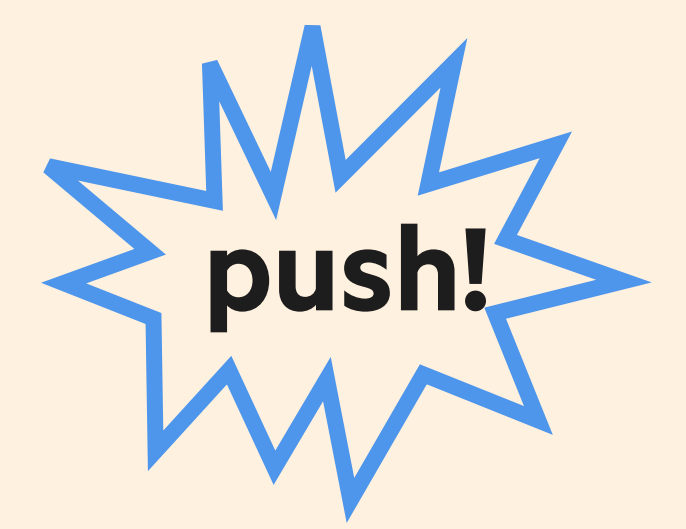

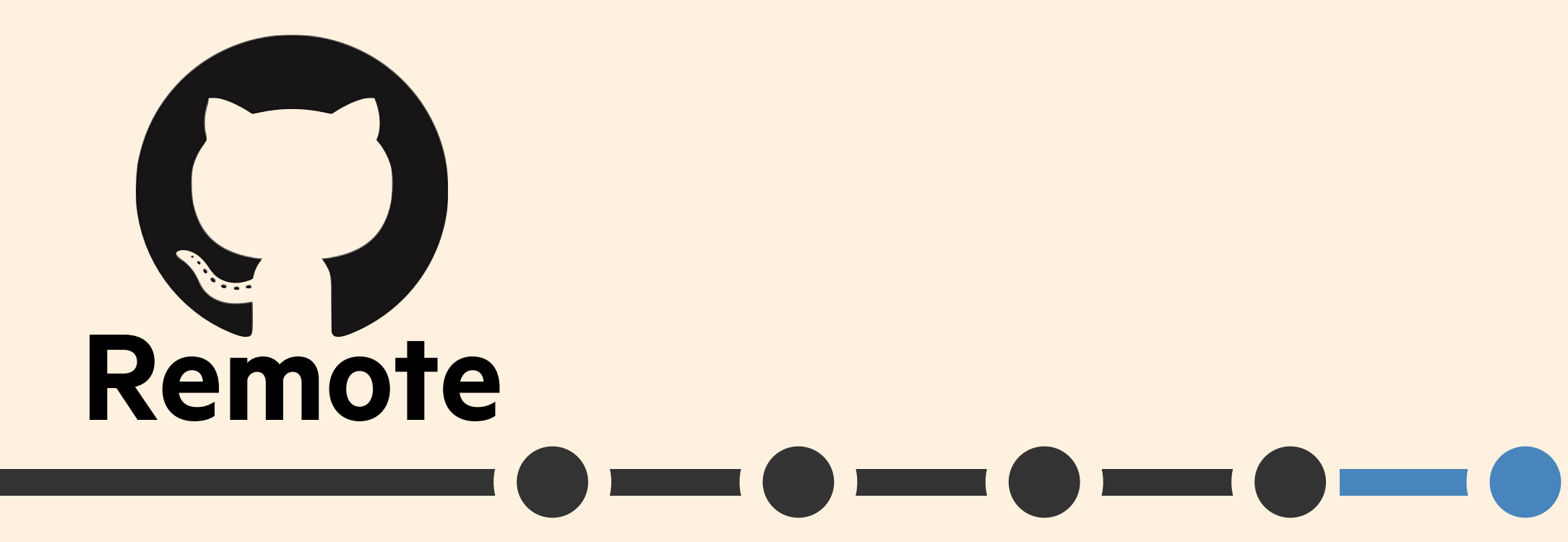

 $\blacksquare$ 

 $\begin{picture}(180,10) \put(0,0){\line(1,0){10}} \put(10,0){\line(1,0){10}} \put(10,0){\line(1,0){10}} \put(10,0){\line(1,0){10}} \put(10,0){\line(1,0){10}} \put(10,0){\line(1,0){10}} \put(10,0){\line(1,0){10}} \put(10,0){\line(1,0){10}} \put(10,0){\line(1,0){10}} \put(10,0){\line(1,0){10}} \put(10,0){\line(1,0){10}} \put(10,0){\line($ 

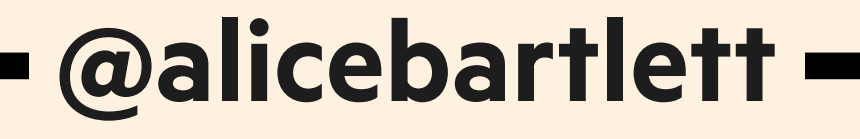

#### This is known as a push

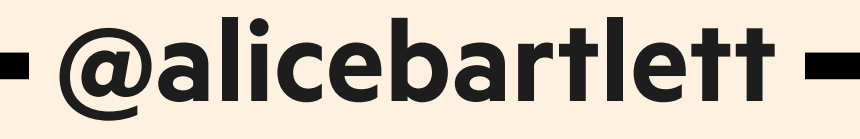

## **Now Martin is behind**

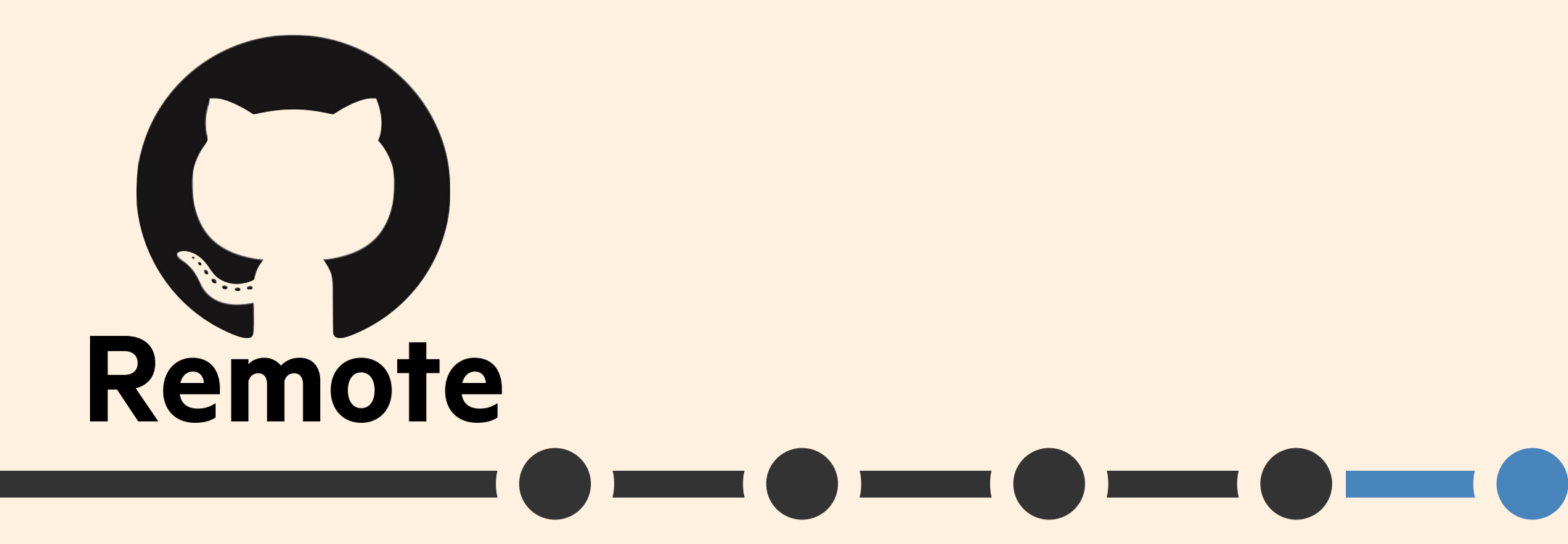

 $\hat{a} = \begin{pmatrix} 1 & 0 & 0 \\ 0 & 1 & 0 \\ 0 & 0 & 0 \end{pmatrix}$ 

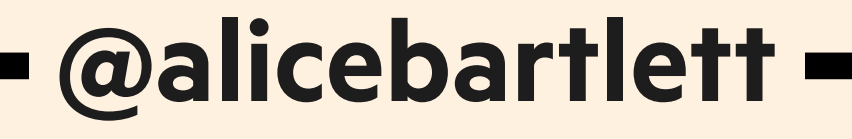

#### **To get these changes, Martin will need to pull them**

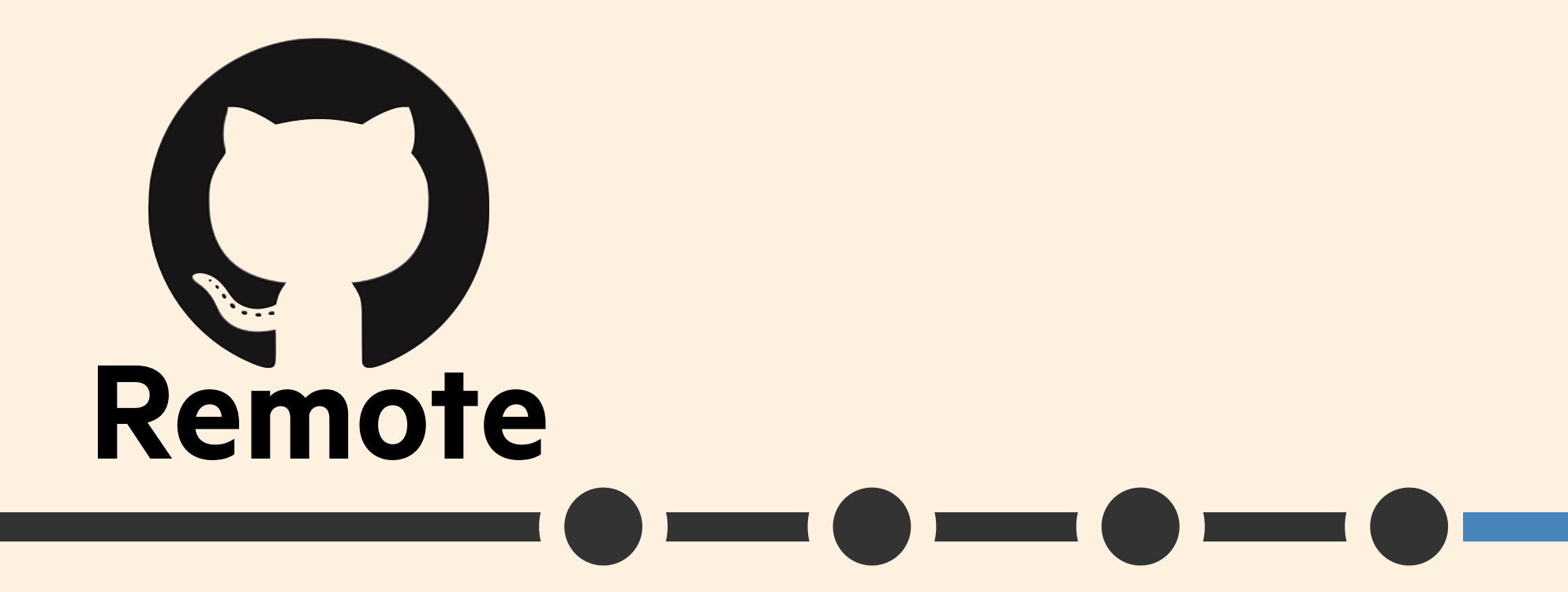

 $\bullet \qquad \bullet \qquad \bullet \qquad \bullet \qquad \bullet$ 

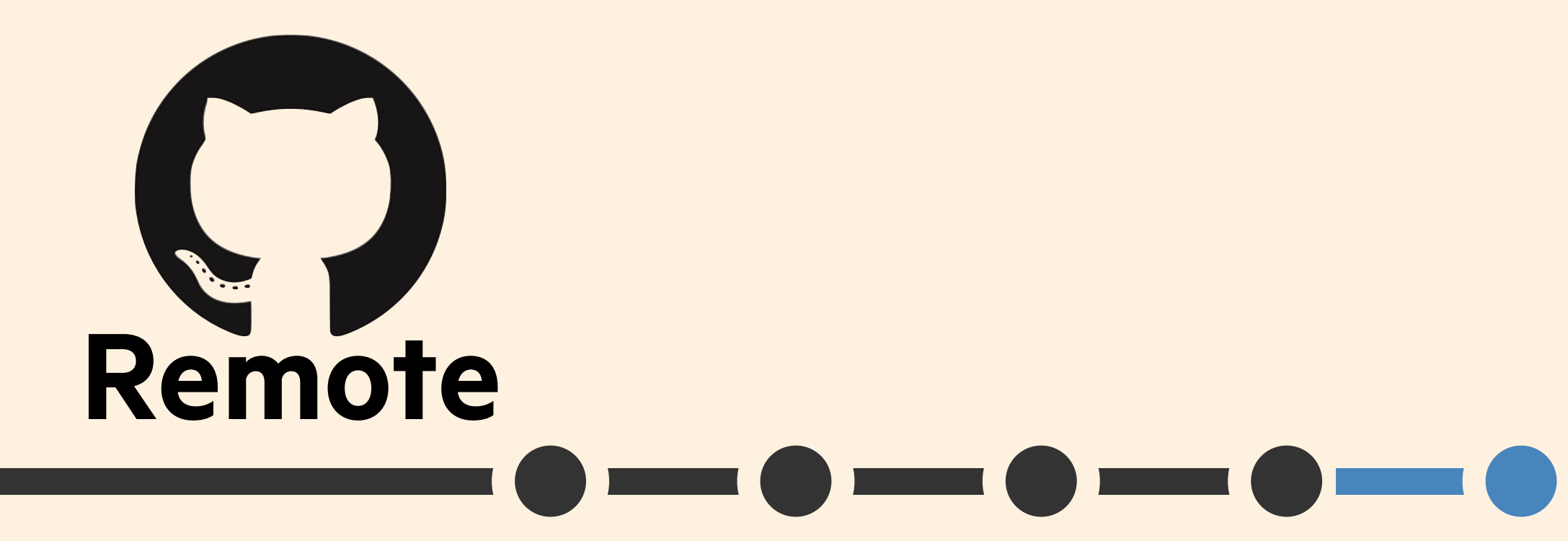

 $\bullet - \bullet - \bullet$ 

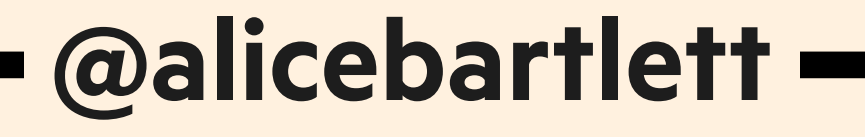

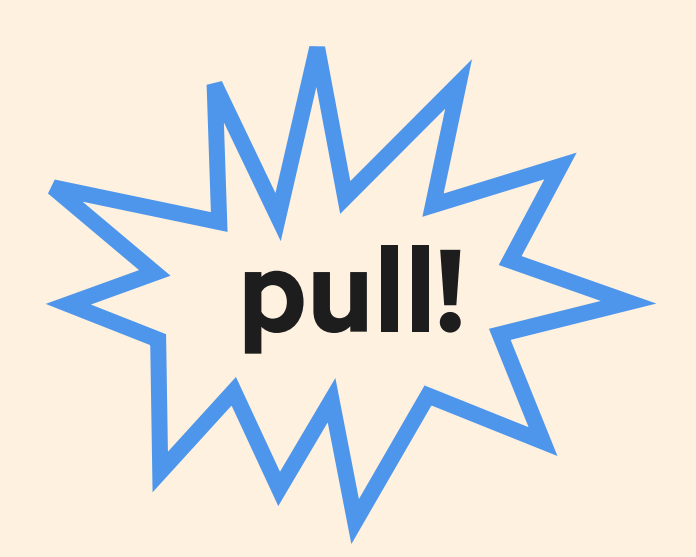

**clone - get the repo from the remote for the first time pull - get new commits to the repo from the remote** 

# **remote - a computer with a repo on it push - send your new commits to the remote**

 **@alicebartlett** 

# **GIT HELPS YOU COLLABORATE**

#### **THING 5:**

#### **Committing helps you tell other people the story of your project**

#### **Remotes mean other people can access your project**

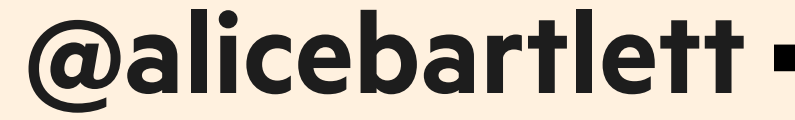

#### **Merges help manage combining your work with someone else's**

**Git allows lots of people to work on the same project, which is why people sufer through the terrible UX of it.**

#### Git terms we've covered

**repository**  your project folder **commit**  a snapshot of your repo **hash**  an id for a commit **checkout**  time travel to a specific commit **branch**  a movable label that points to a commit **merge**  combining two branches **remote**  a computer with the repository on it **push**  send commits to a remote **pull** get commits from a remote

- 
- 
- 
- 
- 
- **clone**  get the repository from the remote for the first time
	-
	-

**1. Tell the story of your project 2. Travel back in time 3. Experiment with changes 4. Back up your work 5. Collaborate on projects**

Alice Bartlett Senior Developer, Financial Times @alicebartlett

### **Thank you**